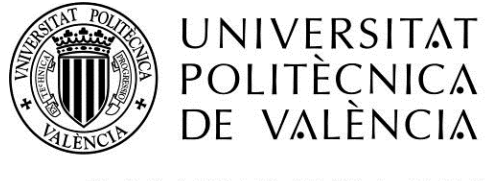

CAMPUS D'ALCOI

# *Aplicación web para la oferta y búsqueda de participantes en proyectos multidisciplinares*

**MEMORIA PRESENTADA POR:**

*Luis Juan Ortuño*

**PROFESOR TUTOR DEL PROYECTO:**

*Javier Esparza Peidro*

GRADO DE INGENIERÍA INFORMÁTICA

**Convocatoria de defensa**: *Septiembre 2016*

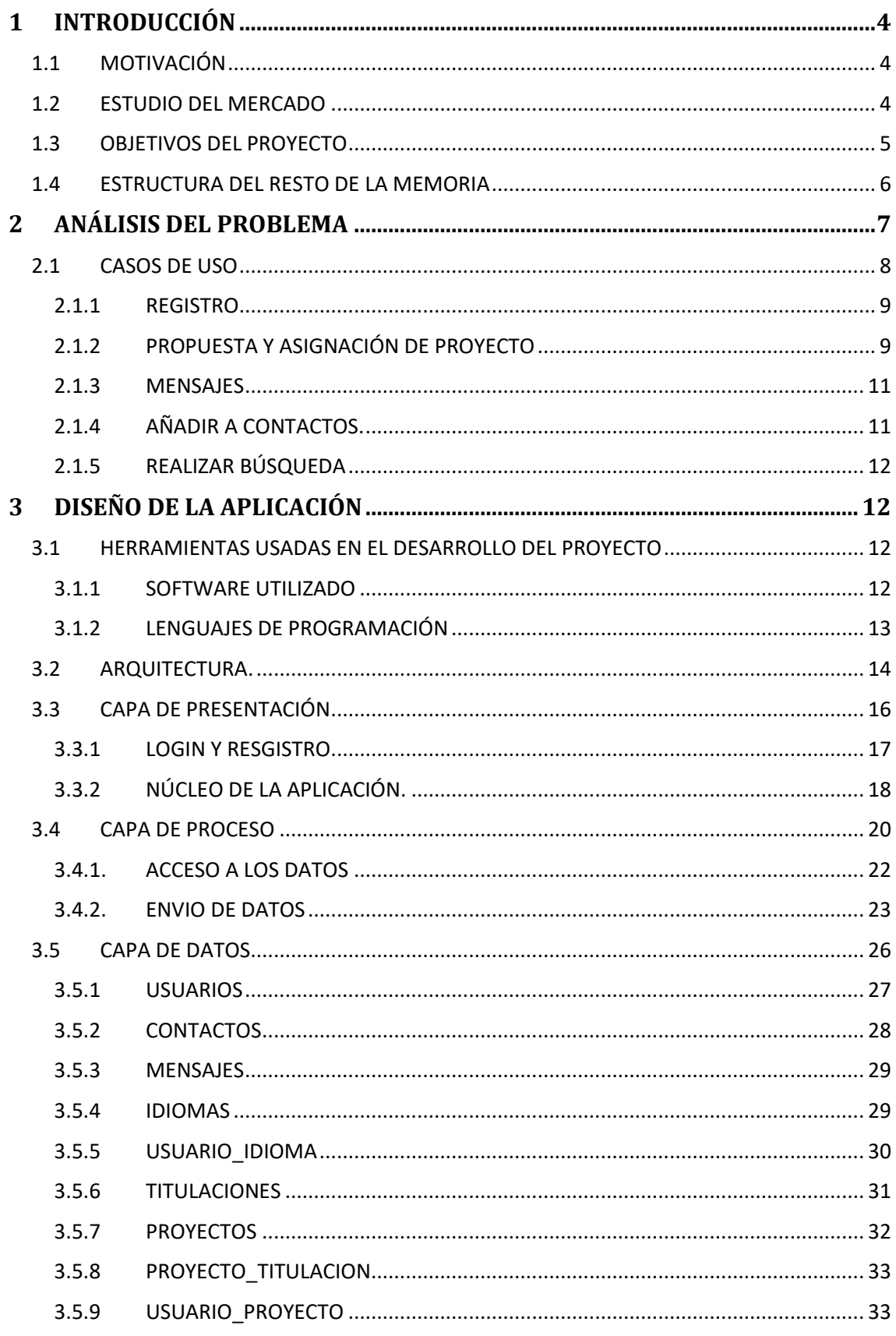

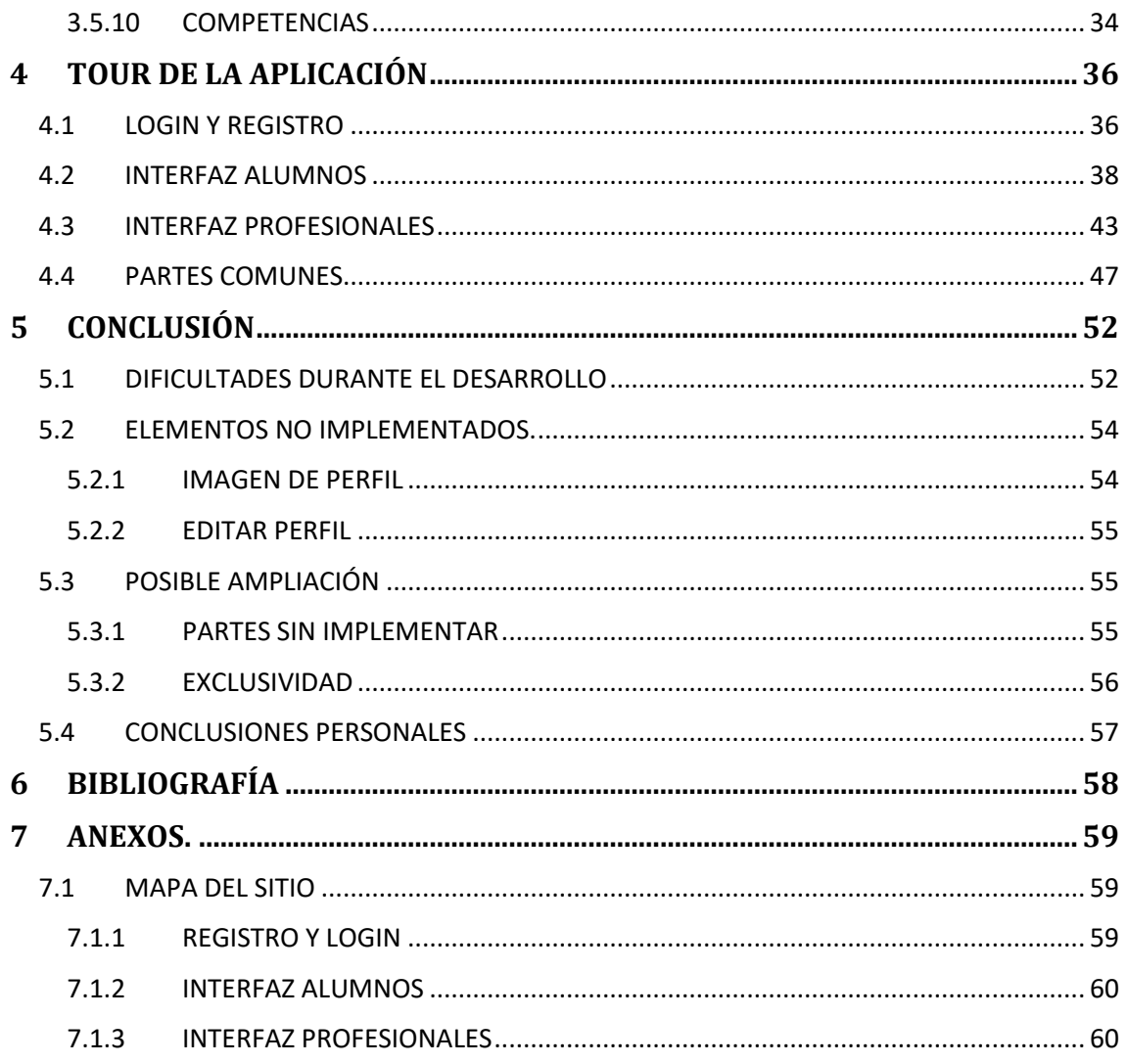

# <span id="page-3-0"></span>**1 INTRODUCCIÓN**

El proyecto presentado en este documento será la realización de una aplicación para la oferta, búsqueda y asignación de proyectos multidisciplinares para alumnos de la Universidad. Dichos proyectos serán ofertados por profesionales externos a la universidad. Estos profesionales deberán publicar sus proyectos para que la aplicación les busque alumnos para realizarlos o buscar ellos mismos los alumnos que mejor encajen en sus proyectos.

# <span id="page-3-1"></span>**1.1 MOTIVACIÓN**

Este trabajo final de grado surge debido a que muchos alumnos están capacitados para la inmersión en el mundo laboral. Pero no encuentran la oportunidad.

Esta aplicación está orientada precisamente para eso, para realizar proyectos en los que los participantes sean alumnos.

La función de esta aplicación será unir a los alumnos con otros alumnos y con los profesionales de manera automática.

Según las exigencias del profesional y las capacidades del alumno la aplicación decidirá los emparejamientos.

# <span id="page-3-2"></span>**1.2 ESTUDIO DEL MERCADO**

Tras haber realizado una búsqueda a lo largo de internet, la oferta de aplicaciones similares a la que se presenta en este proyecto parece limitada. Existe alguna aplicación similar a esta, pero orientada mucho más al ámbito profesional que al didáctico como es el caso de ésta.

La aplicación web en cuestión es [https://www.yeeply.com/.](https://www.yeeply.com/) La idea de la aplicación es la realización de proyectos. Una persona o empresa envía un proyecto a esta aplicación. Los responsables de la aplicación asignan dicho proyecto a sus "profesionales", los cuáles son los encargados de llevar a cabo el proyecto.

El funcionamiento no es muy diferente a la aplicación que será desarrollada aquí. En esta aplicación serán los profesionales quienes ofrecerán los proyectos y los alumnos quienes los llevaran a cabo. Después de que el profesional acepte su candidatura.

Tras la realización de algunas investigaciones más, se encontraron algunas webs como por ejemplo [http://www4.tecnun.es/pfg/.](http://www4.tecnun.es/pfg/) Pero las encontradas de este estilo no llegan a ser una aplicación, sino una página estática donde previamente la universidad ha realizado una serie de propuestas para que los alumnos desarrollen su proyecto final de carrera.

En la web anterior aparece el título y la descripción de los proyectos, así como el docente a cargo y el perfil requerido para la realización de éste.

# <span id="page-4-0"></span>**1.3 OBJETIVOS DEL PROYECTO**

Este trabajo tiene como objetivo diseñar e implementar una herramienta web. Su función será la asignación de proyectos multidisciplinares entre los diferentes alumnos que deseen hacer uso de ella. Sus características principales son las siguientes.

- Facilitar al alumno la búsqueda y elección de un proyecto para el cual está capacitado.
- Facilitar al profesional la oferta de proyectos.
- Permitir a alumnos y profesionales ponerse en contacto para discutir asuntos del proyecto a través de la aplicación.
- Permitir a alumnos de diferentes titulaciones participar en un proyecto multidisciplinar y ponerse en contacto entre ellos de una manera fácil y rápida.
- Permitir su visualización en el máximo número de dispositivos posibles

# <span id="page-5-0"></span>**1.4 ESTRUCTURA DEL RESTO DE LA MEMORIA**

El resto de la memoria será estructurado de la siguiente manera:

En el punto 2 se explicará cuál es el objetivo de este proyecto. Qué se va a realizar y por qué Además de describir qué se quiere solucionar, con este proyecto, y qué funciones debe realizar la aplicación, para suplir dichas cadencias.

El punto 3 servirá para definir que se ha realizado en el proyecto, qué herramientas se han usado, así como la estructura de la aplicación, por qué se usa esta estructura y qué realiza cada parte de dicha estructura.

La cuarta parte será un recorrido por la aplicación. Una demostración del producto final, con capturas de pantalla de cómo se haría uso de la aplicación.

La quinta parte será la conclusión. Se expondrá si se han alcanzado los objetivos, las dificultades presentadas y qué partes no llegaron a ser implementados. En esta parte también se expondrán ideas de mejora. Para finalizar aparecerán las conclusiones personales del alumno.

La sexta parte es la bibliografía usada durante el desarrollo de este proyecto.

La séptima y última parte estará formada por los anexos, algunos elementos responsables de ayudar a comprender partes del proyecto pero no son realmente necesarios.

# <span id="page-6-0"></span>**2 ANÁLISIS DEL PROBLEMA**

El fin de la aplicación desarrollada en este trabajo final de grado es el de conectar alumnos que actualmente realizan sus estudios en la Universidad con profesionales que requieren trabajadores para la realización de ciertos proyectos.

Partiendo de esta idea lo primero en aparecer son los usuarios responsables de hacer uso de la aplicación. Éstos serán de dos tipos: "ALUMNOS" y "PROFESIONALES". A continuación se definirá qué tareas puede llevar a cabo cada uno de estos grupos.

# **ALUMNOS**

- Registrarse en la aplicación
- Enviar solicitud a proyectos, propuestos por un profesional y para los cuales la aplicación los seleccionó como aptos, para su realización.
- Buscar proyectos a pesar de que la aplicación no los haya seleccionado como aptos.
- Editar su perfil
- Enviar mensajes a otros usuarios de la aplicación
- Crear una lista de contactos con otros usuarios de la aplicación

## PROFESIONALES

- Registrarse en la aplicación.
- Proponer proyectos para que los alumnos puedan realizar.
- Buscar alumnos que a pesar de no haber sido seleccionados por la aplicación puedan ser candidatos potenciales.
- Editar su perfil
- Enviar mensajes a otros usuarios de la aplicación
- Crear una lista de contactos con otros usuarios de la aplicación

Como queda descrito existen dos tipos de usuarios en la aplicación, pero con funciones comunes. En el siguiente diagrama quedan resumidas las funciones comunes de los "USUARIOS", "ALUMNOS" y "PROFESIONALES", y las funciones específicas de cada uno de estos grupos.

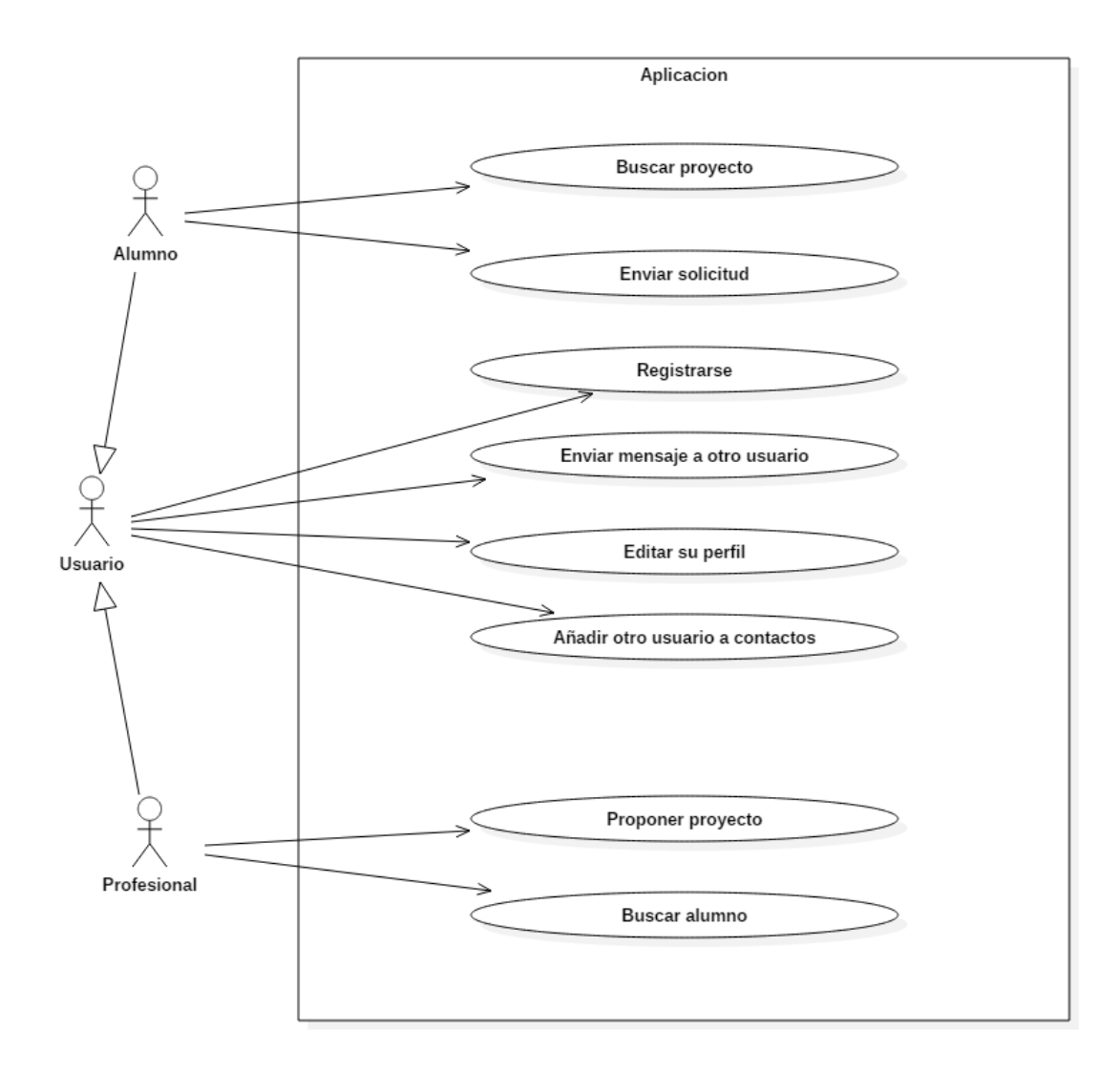

**Diagrama 1. Funciones de los usuarios**

# <span id="page-7-0"></span>**2.1 CASOS DE USO**

La función principal de la aplicación a desarrollar en el TFG es la de poner en contacto a alumnos capacitados con profesionales que oferten proyectos cuya realización pueda ser llevada a cabo por los alumnos.

La aplicación también cuenta con otra función secundaria que es la de implementar un pequeño servicio de mensajería interno a través del cual los alumnos y profesionales puedan ponerse en contacto fácilmente.

A continuación se describirán los diferentes casos de uso que se desarrollarán durante el uso de la aplicación.

# <span id="page-8-0"></span>**2.1.1 REGISTRO**

El primero de los diferentes casos de uso llega en el momento del registro. Aquí el "USUARIO" se distinguirá entre "PROFESIONAL" o "ALUMNO". Entonces ya quedará registrado en el sistema. Según el tipo de usuario tendrá acceso a unas o a otras funciones de la aplicación

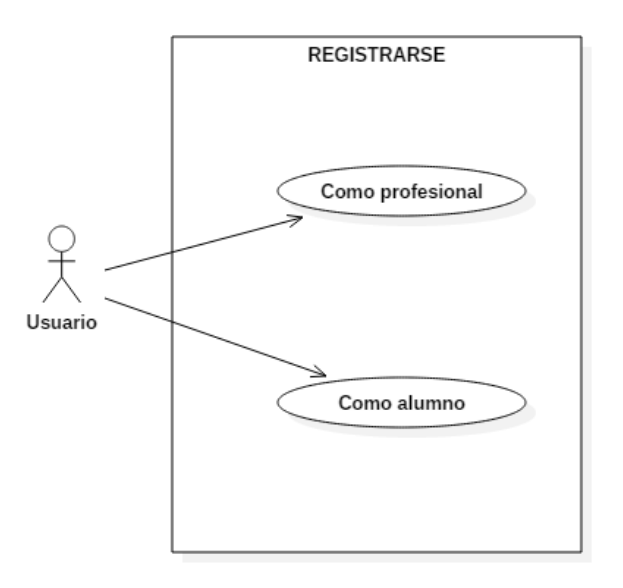

#### **Diagrama 2. Caso de uso 1. Registro**

# <span id="page-8-1"></span>**2.1.2 PROPUESTA Y ASIGNACIÓN DE PROYECTO**

El segundo caso de uso es el siguiente.

Una vez registrado el "USUARIO", si es "PROFESIONAL", podrá proponer proyectos para su realización.

En estos proyectos podrán participar "USUARIOS" del tipo "ALUMNO", ya sea porque la aplicación se los ofreció o porque ellos mismos los buscaron.

Para participar, deberán proponer su candidatura. Ésta será evaluada por el "PROFESIONAL" y éste decidirá aceptarla o rechazarla.

En el caso de aceptar al "ALUMNO" éste ya quedará ligado al proyecto, quedando todo preparado para que empiece a trabajar en él.

En el caso de rechazarlo el proyecto seguirá siendo ofrecido a quienes la aplicación estime posibles candidatos para el mismo. El "ALUMNO" recibirá una notificación diciéndole que no ha sido seleccionado.

A continuación se adjuntan el diagrama de casos de uso, junto al diagrama de secuencia donde se ve claramente el orden de los eventos que se llevan a cabo durante la ejecución del caso. En él aparece la aplicación, pues ésta es la encargada de relacionar los proyectos propuestos con los posibles candidatos

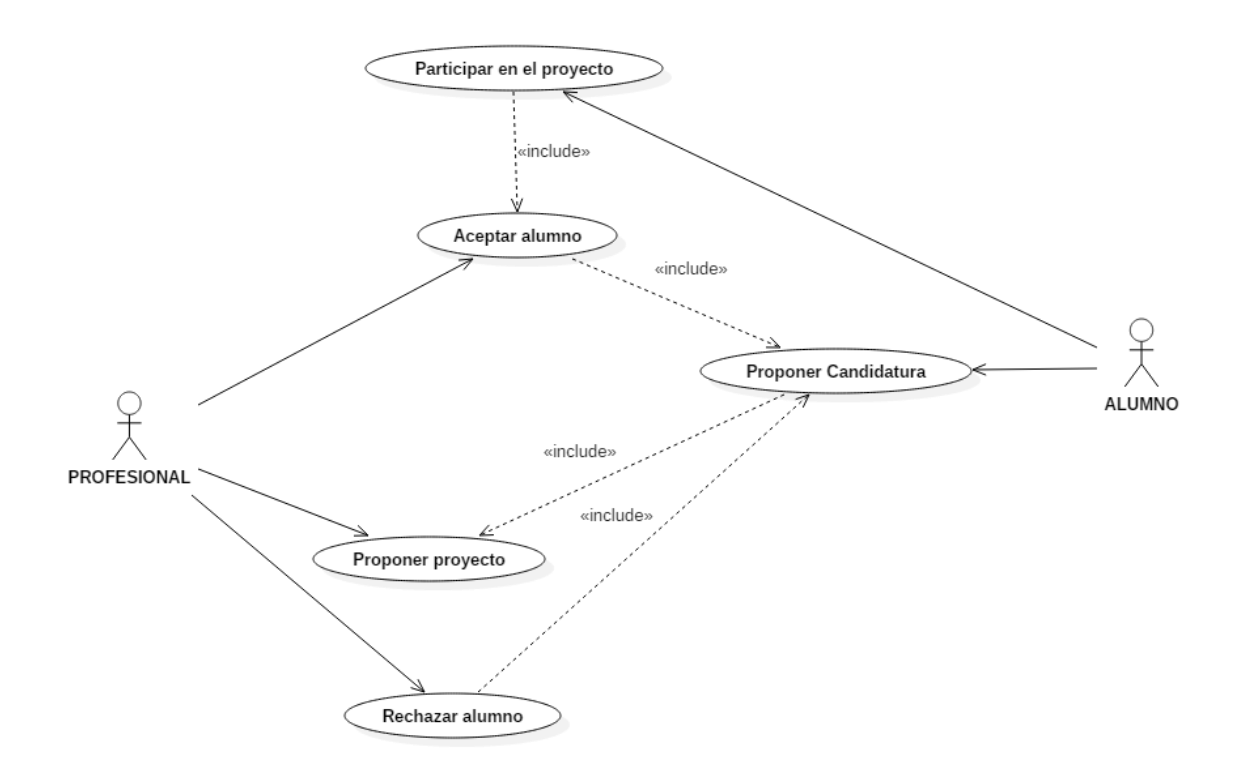

**Diagrama 3. Caso de uso 2. Propuesta y asignación de proyecto**

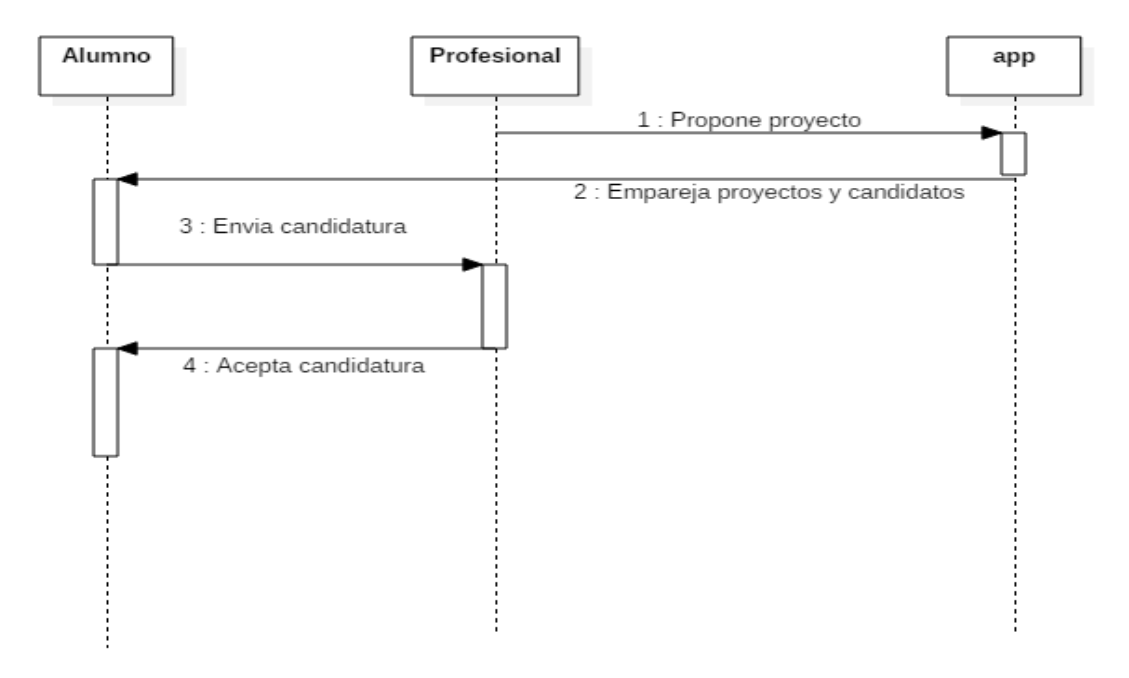

**Diagrama 4. Diagrama de secuencia del caso de uso 2**

## <span id="page-10-0"></span>**2.1.3 MENSAJES**

El tercer caso de uso hace referencia a la opción que tienen los usuarios de enviar mensajes a otros. La idea es que funcione como un pequeño cliente de correos pero a un nivel muy básico. Un usuario debe introducir el nombre de usuario de otro y el mensaje que desea enviarle. Una vez enviado éste aparecerá en la bandeja de entrada del usuario destino.

Una vez abierta la bandeja del usuario destino, éste podrá seleccionar uno de los mensajes. Una vez abierto podrá llevar a cabo diversas acciones, tales como eliminarlo o responder al usuario remitente.

En el siguiente diagrama se puede ver las funciones realizadas por cada individuo. Cualquier usuario puede estar en cualquiera de los extremos del diagrama.

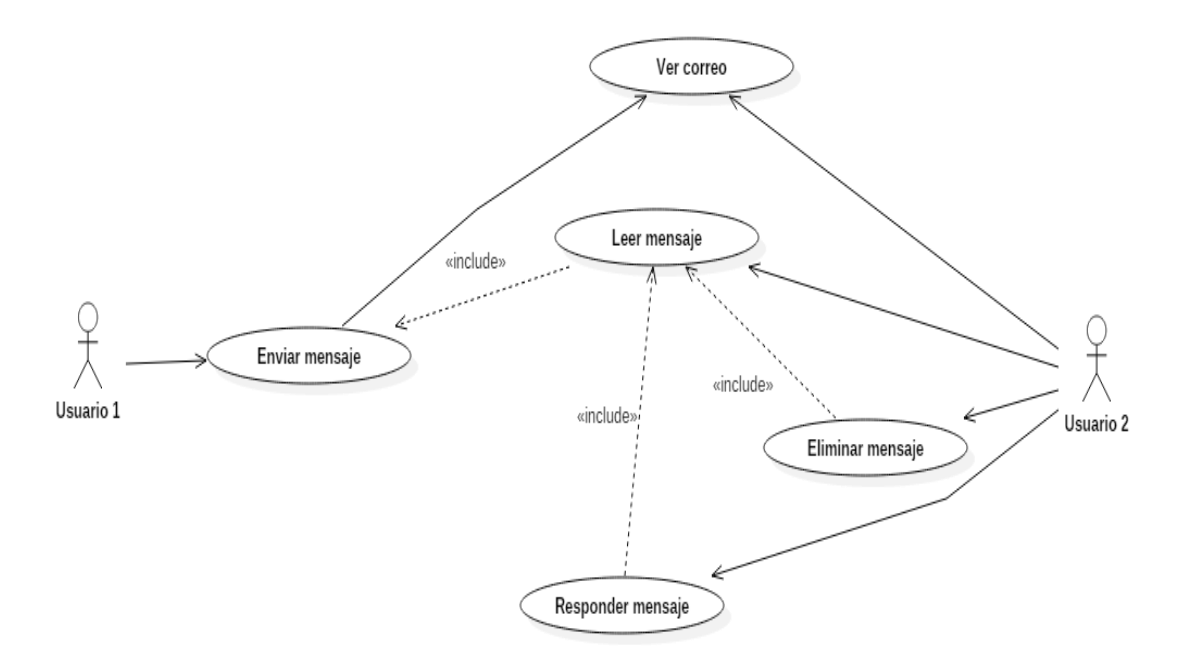

**Diagrama 5. Caso de uso 3. Mensajes**

## <span id="page-10-1"></span>**2.1.4 AÑADIR A CONTACTOS.**

Otra función que podrán realizar los usuarios de la aplicación será la de añadir a otros usuarios a su lista de contactos.

Esta vez no se incluira ningún diagrama debido a la sencillez. Simplemente un usuario podrá visitar el perfil de otro usuario, y aparecerá un botón que podrá presionar. Una vez hecho esto, el usuario añadido aparecerá en la lista de contactos.

La lista de contactos proporciona un acceso rápido a sus miembros. A partir de ella es posible enviar un mensaje o explorar qué proyectos está realizando cada contacto, en función de si se trata de un alumno o un profesional.

# <span id="page-11-0"></span>**2.1.5 REALIZAR BÚSQUEDA**

La última función que podrá llevar a cabo un usuario es la de realizar una búsqueda.

Escribiendo cualquier cosa en el cuadro de buscar y presionando el botón de búsqueda la aplicación realizará una búsqueda en las diversas tablas de la base de datos. Mostrará los resultados al usuario. Éstos resultados podrán ser perfiles, tanto de alumnos como de profesionales, o proyectos que la aplicación tenga registrados en ese momento.

# <span id="page-11-1"></span>**3 DISEÑO DE LA APLICACIÓN**

En este punto se comentarán los detalles correspondientes a la parte del diseño de la aplicación.

Se explicarán las herramientas usadas, diferentes tipos de software y los lenguajes de programación utilizados.

En esta parte quedará definida: la capa de presentación, es decir, cómo el usuario interactúa con la aplicación la capa de proceso, es decir, como la aplicación interpreta los datos suministrados por el usuario y los datos ya existentes; la capa de datos, es decir, cómo están almacenados los datos listos para ser recuperados o para seguir siendo ampliados.

# <span id="page-11-2"></span>**3.1 HERRAMIENTAS USADAS EN EL DESARROLLO DEL PROYECTO**

A continuación se describen las herramientas/tecnologías usadas durante el desarrollo del proyecto. Todo el software utilizado es de uso libre. Esto quiere decir que por elección de su autor, puede ser copiado, estudiado, modificado, utilizado libremente con cualquier fin y redistribuido con o sin cambios o mejoras.

## <span id="page-11-3"></span>**3.1.1 SOFTWARE UTILIZADO**

**MySQL Workbench "Community Edition"** es una herramienta de diseño de

bases datos, integra el diseño, creación y mantenimiento de un sistema de base de datos MySQL, además de un servidor donde poder alojar toda la información.

- **XAMPP** es un servidor multiplataforma de software libre. Se trata de un acrónimo donde X indica que tiene versión para cualquier sistema operativo, **A**pache, **M**ySQL, **P**HP, **P**ERL, en este proyecto se hará uso del servidor APACHE y del intérprete de lenguaje para PHP.
- **StarUML V1** es una herramienta para modelado UML "Unified Modeling Language). Esta herramienta nos permite realizar cualquier diagrama siguiendo dicho estándar (diagramas de casos de uso, diagramas de secuencia, diagramas de clases...).
- **BootStrap** es un framework de código abierto para diseño de sitios y aplicaciones web. Contiene plantillas de diseño con elementos basados en HTML y CSS. La funcionalidad principal de esta herramienta es ayudar con el RWD (Responsive Web Design) y así hacer la aplicación lo más compatible posible con los diferentes dispositivos donde pueda visualizarse

# <span id="page-12-0"></span>**3.1.2 LENGUAJES DE PROGRAMACIÓN**

- **HTML** (HyperText Markup Language), es un lenguaje para la elaboración de páginas web. Un estándar de referencia que posibilita la elaboración de páginas web en sus diferentes versiones. Define la estructura básica y el contenido de una página web, incluyendo texto e imágenes.
- **CSS** (Cascading Style Sheets), es un lenguaje para definir la presentación de un documento HTML o XML
- **PHP** (Pre Hypertext-Processor), es un lenguaje de programación de propósito general en el lado del servidor originalmente diseñado para el desarrollo de contenido web dinámico
- **SQL** (Structured Query Language), es un lenguaje declarativo de acceso a bases de datos relacionales que permite especificar diversos tipos de operaciones. Con él es posible efectuar consultas con el fin de recuperar, de forma sencilla, información de bases de datos, así como hacer cambios en ellas
- **JavaScript** (abreviado comúnmente JS), es un lenguaje de programación interpretado, dialecto del estándar ECMAScript. Se define como orientado a

objetos, basado en prototipos, imperativo, débilmente tipado y dinámico.

# <span id="page-13-0"></span>**3.2 ARQUITECTURA.**

Las aplicaciones web están basadas en el modelo Cliente/Servidor, donde el servidor es encarnado por un servidor web, y el cliente queda representado por una interfaz de páginas web

El servidor web distribuye contenido a los clientes que lo solicitan. Las solicitudes se efectúan a través de una conexión de red, para ello se usa el protocolo HTTP. Una vez el servidor recibe la solicitud, éste busca en su contenido y lo envía al navegador solicitante.

Las páginas Web son el componente principal de una aplicación o sitio web. Los navegadores piden páginas, almacenadas o creadas dinámicamente, a los servidores web.

Una vez que la página es entregada la conexión entre el navegador y el servidor web es finalizada.

Los componentes de una aplicación web son los siguientes:

- **A. Lógica de negocio**, es la parte más importante de la aplicación, define los procesos que involucran a la aplicación, aquí se engloban las operaciones necesarias para proveer el servicio.
- **B. Administración de los datos**, aquí estaría la base de datos y la manipulación de los archivos.
- C. **La interfaz**, desde donde los usuarios harán uso de la aplicación, en este caso el navegador web.

Las aplicaciones web se modelan mediante el denominado modelo de capas, una capa representa un elemento que procesa o trata información.

La aplicación estará basada en un modelo de 3 capas.

- 1. **Capa de presentación**, tiene partes del cliente y partes del servidor. Sus funciones son las siguientes:
	- 1.1. Recoge la información del usuario y la envía al servidor y visualiza la presentación al usuario, esto por parte del lado del cliente
	- 1.2. Por el lado del servidor, Manda información y recibe información de la capa de

proceso (2da capa), genera la presentación que será enviada al navegador.

La capa de datos en el caso de este proyecto sería el navegador Web que los usuarios de la aplicación usen para hacer uso de ella.

- 2. **Capa de proceso**, todas sus funciones están del lado del servidor.
	- 2.1. Recibe los datos y envía resultados a las capas de presentación y de datos (3era capa)

En este proyecto la capa de proceso estaría compuesta por el servidor HTTP suministrado por la herramienta XAMPP

- 3. **Capa de datos**, al igual que la anterior sus funciones caen del lado del servidor.
	- 3.1. Almacena, recupera, mantiene y asegura la integridad de los datos, además de interactuar con la capa de proceso.

En último lugar la capa de datos sería formada por el servidor MySQL implementado dentro del marco de la herramienta MySQL Workbench.

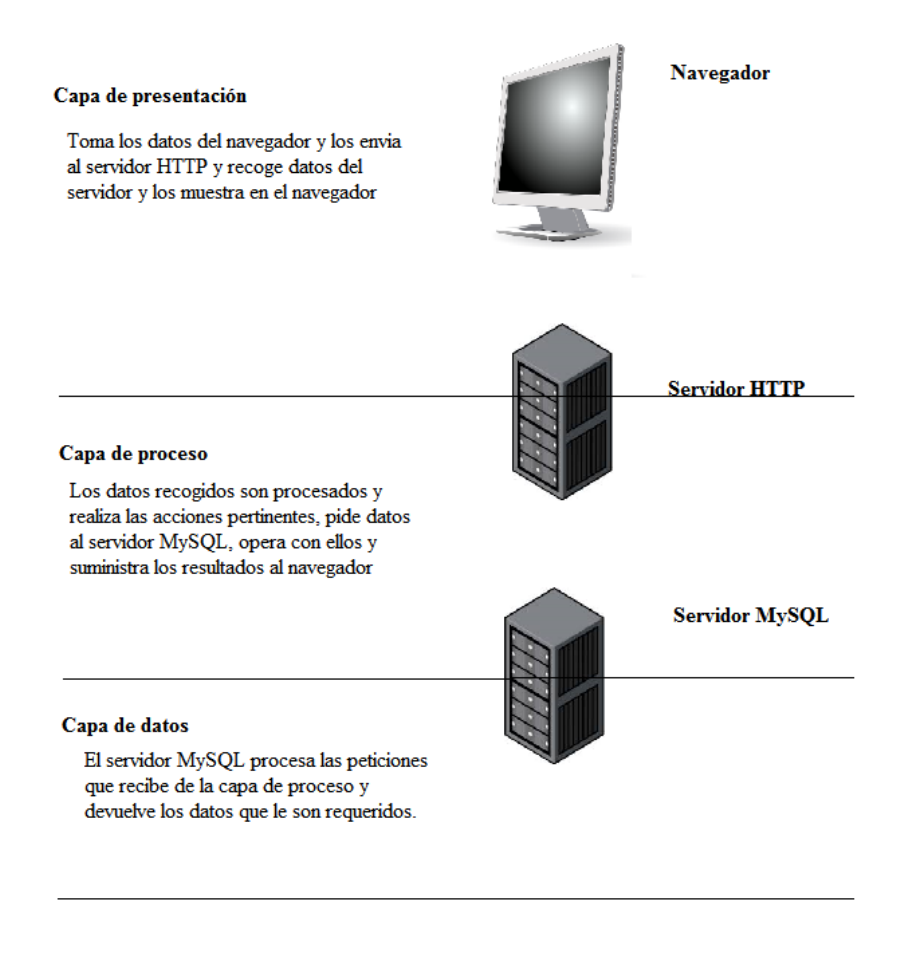

**Imagen 1. Capas de la aplicación.**

# <span id="page-15-0"></span>**3.3 CAPA DE PRESENTACIÓN**

La capa de presentación del proyecto estará formada por dos partes:

 Por el lado del cliente, el usuario que accede a la aplicación, tendríamos el navegador. El usuario podrá hacer uso de cualquier navegador disponible en el mercado capaz de interpretar código HTML.

Esto haría referencia a la parte de La interfaz de una aplicación web.

 Ya que la capa de presentación necesita obtener de algún sitio los datos que mostrar al cliente, el servidor también participa en esta capa.

El servidor HTTP, es el encargado de alojar las páginas que serán enviadas al cliente (el navegador web), para su posterior visualización.

A continuación se muestran las partes más relevantes de la interfaz que será presentada a los usuarios.

# <span id="page-16-0"></span>**3.3.1 LOGIN Y RESGISTRO**

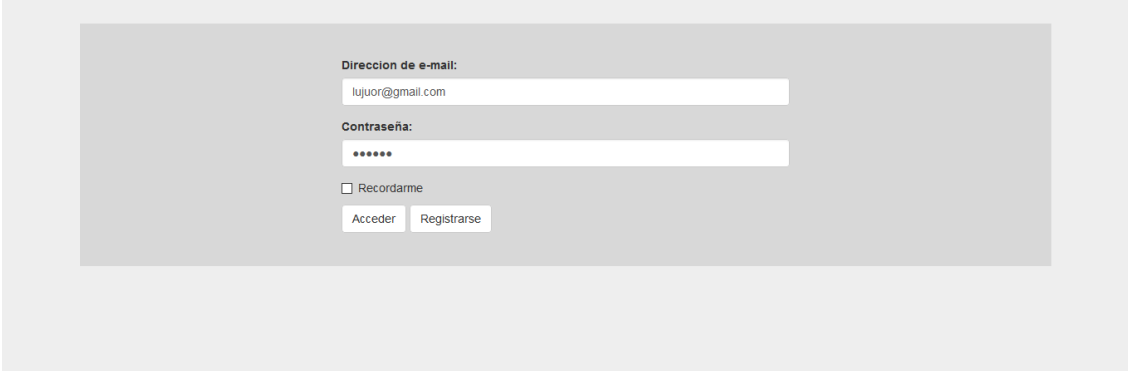

#### **Imagen 2. Login de la aplicación**

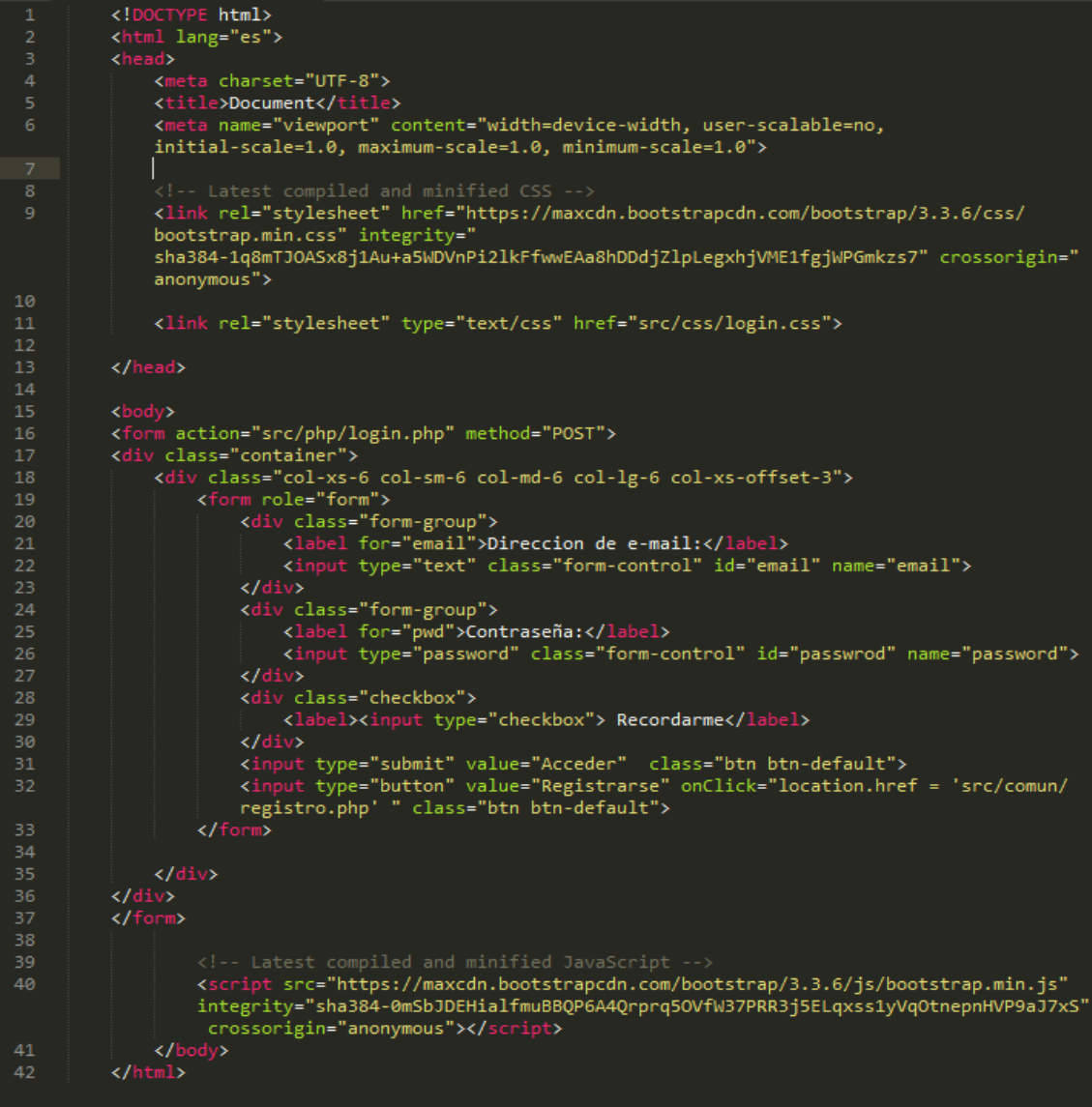

**Imagen 3.Código del login**

Como se ve es lenguaje HTML es capaz de ser interpretado por cualquier navegador.

Se hace uso de las librerías de BootStrap incluidas en la línea 9. En la línea 40. También se incluyen las librerías JavaScript relacionadas con BootStrap. Estas líneas aparecerán en el resto de páginas, pues todas ellas hacen uso de las librerías de BootStrap para así conseguir el aspecto deseado.

En la línea 16 se hace referencia a un archivo .php, éste incluirá las funciones necesarias para que la aplicación pueda comunicarse con la base de datos y realizar las diferentes funciones. Éste fichero pertenece a la capa de proceso y será explicado ahí.

La estructura del resto de páginas HTML es similar. El usuario introduce datos que son enviados al servidor mediante el uso de un formulario PHP, o bien el usuario visualiza datos que son los resultados de realizar operaciones en un formulario PHP.

Las páginas referentes al registro son similares a esta, se verán en la sección de Tour 4.1, en las capturas Tour2 ,3 ,4. El código no se mostrará ya que es muy similar a este.

# <span id="page-17-0"></span>**3.3.2 NÚCLEO DE LA APLICACIÓN.**

A continuación veremos las partes más importantes en las que se separa la interfaz que será presentada al usuario de la aplicación.

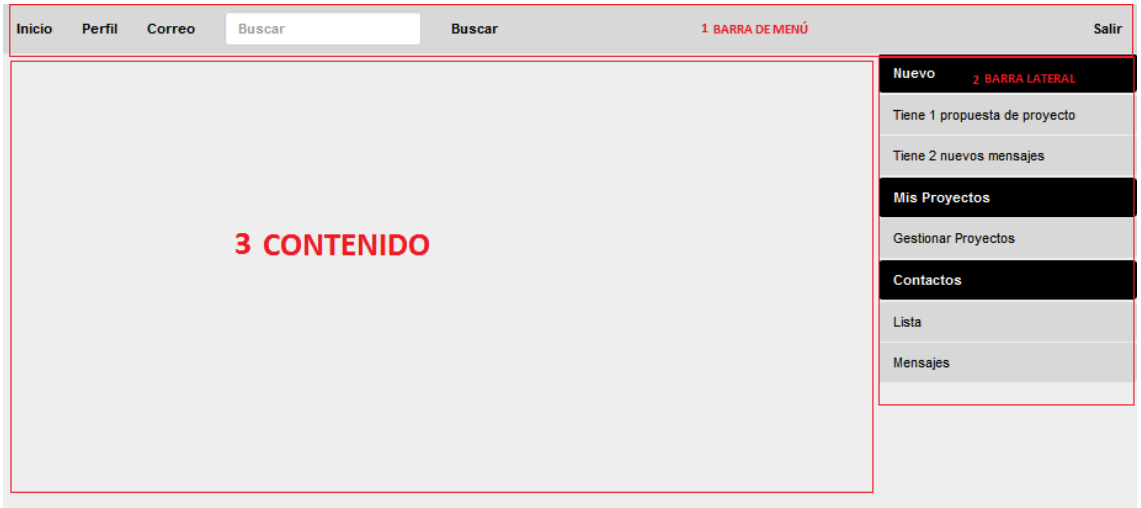

Las páginas tendrán una presentación como la siguiente.

#### **Imagen 4. Núcleo de la aplicación**

Cómo se ve tiene tres partes claramente diferenciadas. A continuación se procederá a la explicación más en profundidad de cada una de éstas tres partes

## *3.3.2.1 BARRA DE MENÚ*

Está compuesta por 5 botones y un cuadro de texto.

- INICIO El usuario será enviado a su página de inicio. Dependiendo de qué tipo sea esta página variara. Estas diferencias quedan explicadas en Tour 4.2 y Tour 4.3 dependiendo del tipo de usuario.
- PERFIL Se usa para acceder al perfil del usuario. Será explicado con mayor profundidad en Tour 4.2 y Tour 4.3, según el tipo de usuario.
- CORREO Accede a la bandeja de correo del usuario. Ésta información será ampliada en Tour 4.4.
- BUSCAR Compuesto por un cuadro de texto para introducir los datos y el botón BUSCAR. Será explicado en Tour 4.4
- SALIR Este botón servirá para desloguear al usuario de la aplicación devolviéndole a la página de login Tour 4.1

## *3.3.2.2 BARRA LATERAL*

Esta barra incluirá funciones que el usuario puede realizar. En este caso se tomó como ejemplo el menú del usuario qué será explicado en Tour 4.2. El de profesionales será explicado en Tour 4.3.

Se subdivide en tres partes

- NUEVO Se muestran las notificaciones, serán diferentes según el tipo de usuario.
- MIS PROYECTOS Se accederá a dicha sección explicada en el Tour de la aplicación. En esta parte en caso de ser un profesional también aparecerá la opción de crear un nuevo proyecto.
- CONTACTOS Aquí aparece la parte social de la aplicación, la lista de contactos y la parte de mensajería, Tour 4.4.

# <span id="page-19-0"></span>**3.4 CAPA DE PROCESO**

Al igual que la capa anterior también es dividida en dos partes, pero en este caso ambas partes son ejecutadas en el lado servidor. El cliente es totalmente ajeno a todo lo que sucede en esta capa.

- En esta capa aparece la Lógica de negocio, todas las operaciones son llevadas en esta parte, el servidor es el encargado de realizar las operaciones necesarias para el funcionamiento de la aplicación. En el caso de esta aplicación serian funciones PHP.
- La segunda función de esta capa sería la de comunicarse con la capa siguiente, la capa de datos. Aquí será donde estarán alojados los datos necesarios para el funcionamiento de la aplicación.

Ésta es la capa intermedia. Esta capa se encarga de recoger la información que el cliente suministra a través de su navegador. También es la encargada de conectarse con el servidor de datos, en este caso MySQL. Con los datos recogidos de las otras dos capas se encarga de realizar las funciones pertinentes y de enviar los resultados.

A continuación veremos cómo se relaciona esta capa con las otras dos, es decir, cómo consigue los datos de la base de datos y cómo los envía a las páginas HTML para su presentación al usuario.

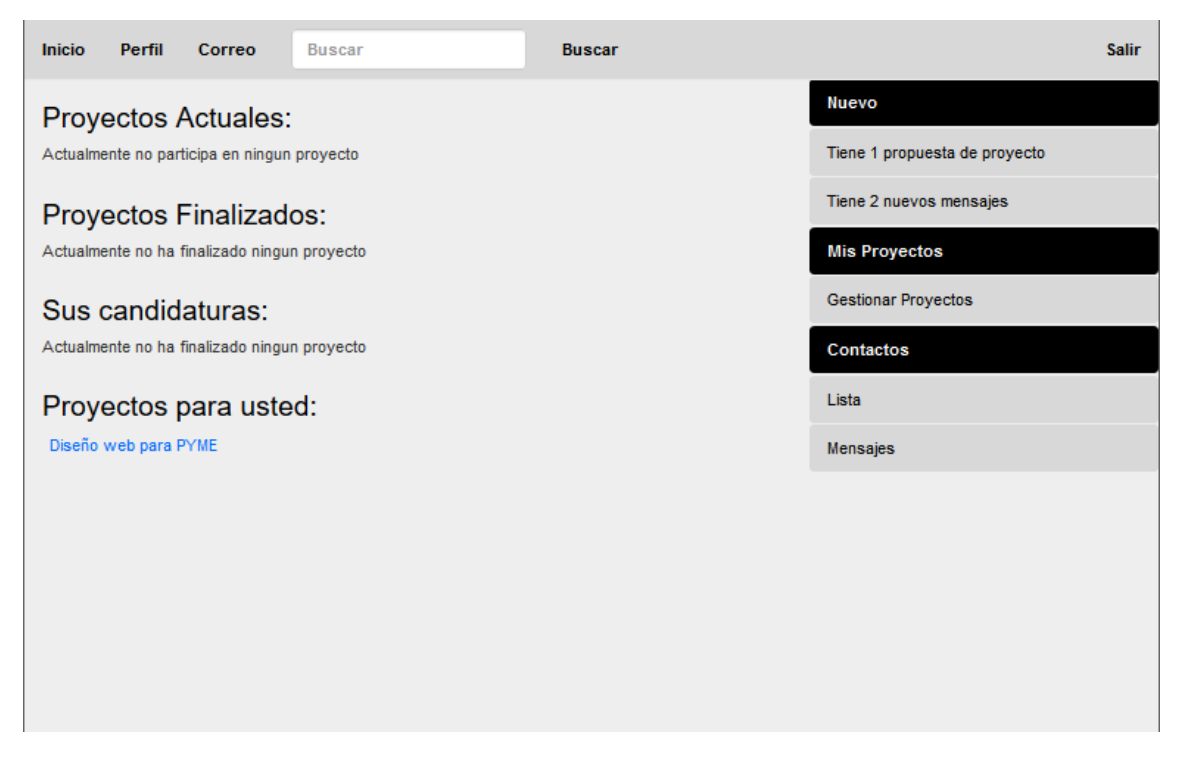

**Imagen 5.Gestion de proyectos**

Éste sería el aspecto que se presentaría al usuario, como vemos obtiene datos y los muestras al usuario.

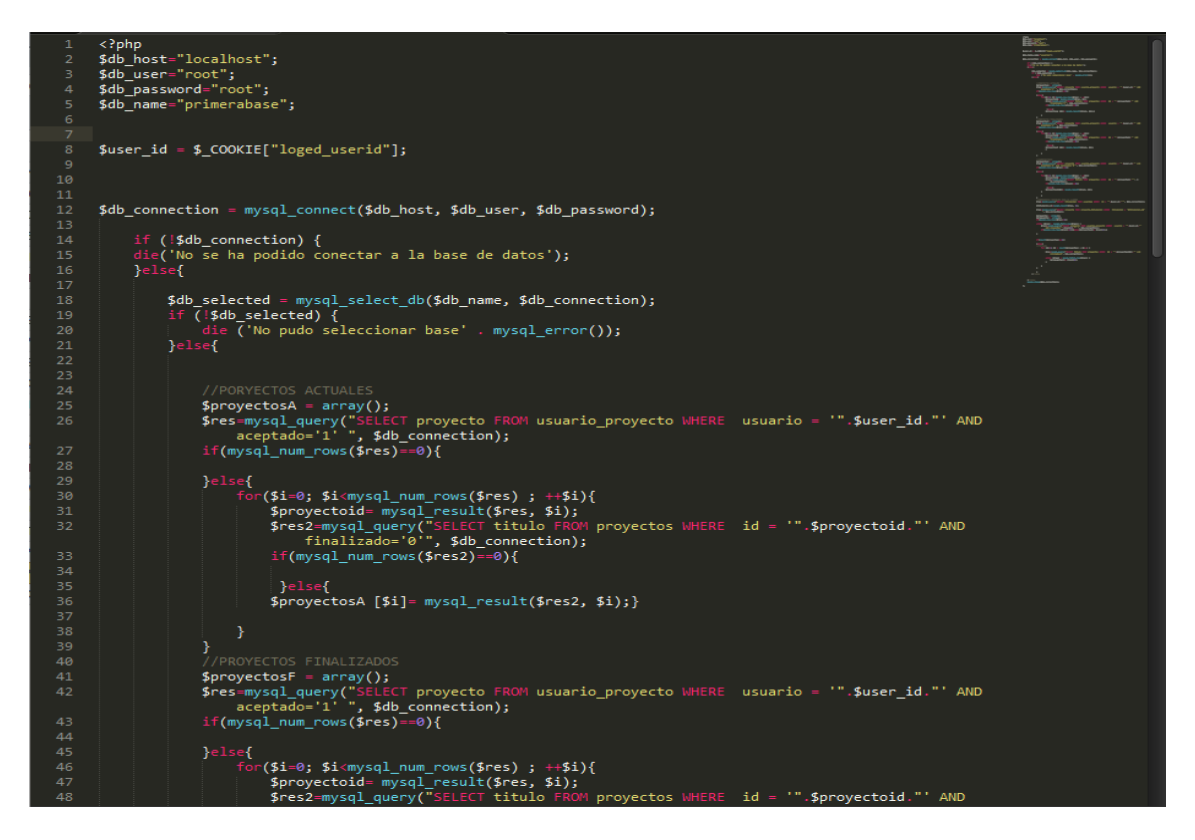

**Imagen 6.Código php. Gestión de proyectos**

El código mostrado en la imagen 6 es la parte que pertenecería a la capa de proceso.

Los formularios PHP que deban conectar con la capa de datos empezarán siempre de la misma manera:

En las líneas de 2 a 5 son asignados los valores necesarios para conectarnos con la capa de datos:

- **\$db\_host = "localhost"**, ésta será la dirección donde está alojado nuestro servidor de datos; en nuestro caso al ser la propia máquina, donde está ubicado también el servidor HTTP, su valor será localhost.
- **\$db\_user y \$db\_password**, hacen referencia a las credenciales para el acceso a nuestra base de datos, el usuario y la contraseña para poder tener acceso a ésta.
- **\$db\_name**, el nombre de la base de datos en la que están los datos a los cuales queremos acceder

En la línea 12 se conecta al servidor de la base de datos usando los datos proporcionados anteriormente. La ventaja de haber declarado arriba los datos y haberles asignado valores es que en caso de cambiar algo de la base de datos, su ubicación, el usuario y la contraseña de acceso o su nombre, cambiando únicamente el valor de estas variables todo volvería a funcionar correctamente.

Por último en caso de conectar al servidor satisfactoriamente en la línea 18 se seleccionará la base de datos en la que están los datos.

En caso de que todo este proceso sea correcto ya tendremos acceso a los datos.

# <span id="page-21-0"></span>**3.4.1. ACCESO A LOS DATOS**

Como se explicó anteriormente el servidor de la base de datos será un servidor MySQL por lo que para el acceso al mismo se hará uso del lenguaje SQL.

Se tomará la línea 26 como ejemplo.

Cómo se ve PHP tiene sus funciones para tratar con la base de datos, pero es el programador el que debe tener nociones de lenguaje SQL para poder enviar la consulta al servidor y que éste realice las operaciones necesarias según se le haya indicado. Los datos recuperados son almacenados en variables, después desde el documento HTML se harán las llamadas pertinentes a las variables para mostrar los resultados.

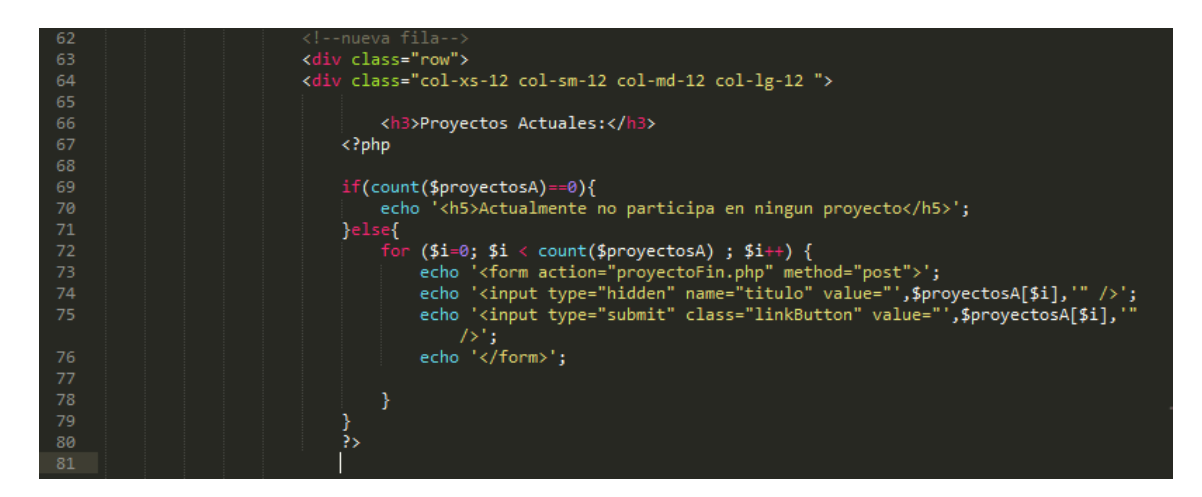

**Imagen 7. Como se muestran los datos recuperados**

En la imagen 7 se ve como haciendo uso del lenguaje HTML y PHP los datos son recuperados y formateados para su presentación al usuario.

# <span id="page-22-0"></span>**3.4.2. ENVIO DE DATOS**

La inserción de datos se realiza a través de formularios HTML. Éstos envían la información a los ficheros PHP. Los ficheros PHP son los encargados de realizar la comunicación con la base de datos.

A continuación se verá el caso del registro de un usuario donde se explicarán que funciones se realizan en cada una de sus partes.

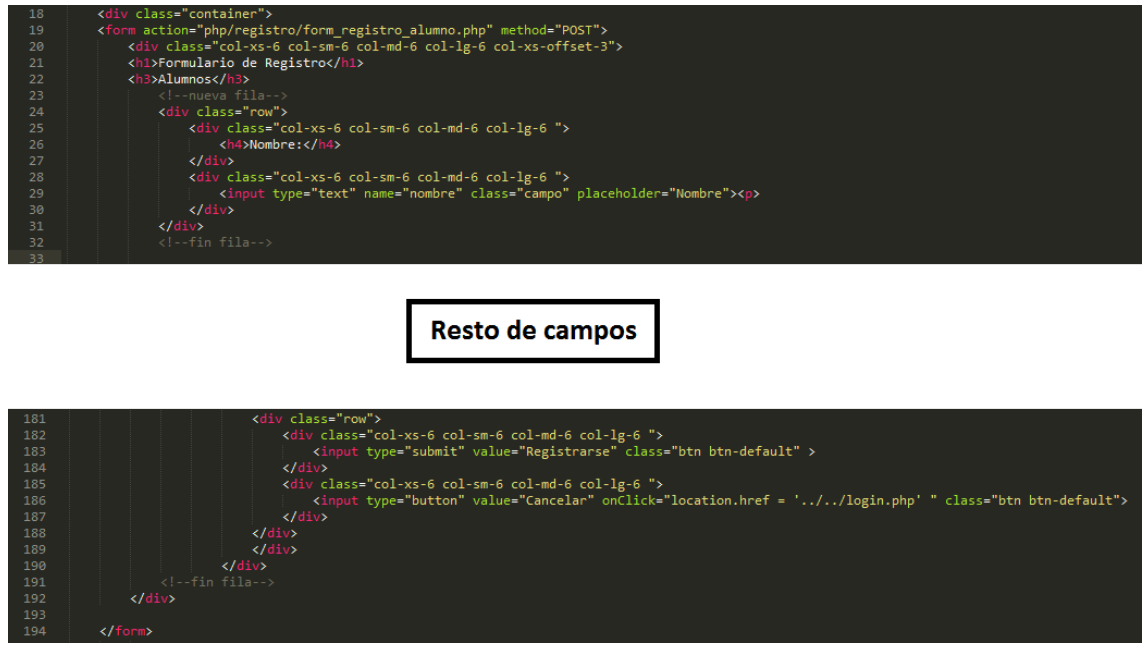

**Imagen 8. Formulario registro**

Todas las páginas que envían datos en algún momento siguen la siguiente estructura.

- Se declara la etiqueta FORM: Línea 19 en este caso, en su atributo ACTION se declara la ruta donde está el fichero PHP. Éste será el encargado de recoger y enviar los datos.
- Se declaran campos de tipo INPUT: Línea 29. En éste caso es de tipo text y contendrá el nombre del usuario. En el atributo name se definirá el nombre de la variable donde quedará almacenado este valor. A continuación se irían declarado el resto de campos.
- Para finalizar usamos un botón para enviar el formulario. Línea 183. En la etiqueta type del elemento de tipo input es SUBMIT. Esto le indicará que al ser pulsado debe realizar la acción del formulario.
- Por ultimo finalizamos cerrando la etiqueta FORM.

De este modo al pulsar el botón los datos quedarían almacenados para realizar con ellos las operaciones pertinentes.

A continuación veremos como interactúa el archivo PHP con los datos almacenados en las variables y cómo los envía a la base de datos.

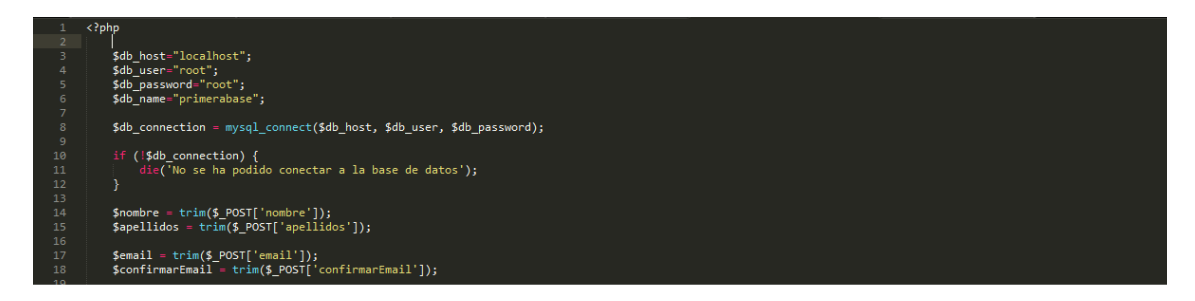

Consigue el resto de campos y comprueba que sean correctos

| 75  | \$insert usuario = 'INSERT INTO '' .\$db name . '`.`usuarios`(`nombre`, `apellidos`, `email` , `password`, `titulacion`, `profesional`) VALUES ("'.\$nombre.<br>"","'.\$apellidos.'","'.\$email .'","'.\$password.'","'.\$titulacionid.'","'.\$profesional.'")'; //crea la sentencia SOL |  |
|-----|----------------------------------------------------------------------------------------------------|--|
| 76  |                                                                                                    |  |
| 77  |                                                                                                    |  |
| 78  | Sretry usuario = mysql query(\$insert usuario, \$db connection);//añade los datos en la base                                                                                                    |  |
| 79. |                                                                                                    |  |
| 80  | if (!\$retry usuario) {                                                                                                    |  |
| 81  | die('Error: ' . mysal error());                                                                                                    |  |
| 82  | } //comprueba si la insercion es correcta                                                                                                    |  |
|     |                                                                                                    |  |

Realiza el resto de inserciones, idoma, competencias...

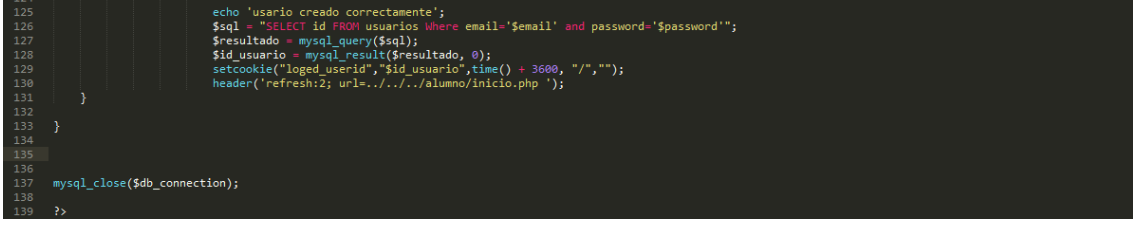

**Imagen 9. Formulario Registro PHP**

La parte de conexión a la base de datos se obviara debido a que ya fue explicada con anterioridad.

Tras realizar una conexión satisfactoria con la base de datos se procede a la recuperación de los datos que el usuario introdujo. En la línea 14 se obtiene el nombre que se adquirió mediante el método POST. Trim sirve para limpiar los datos eliminando los espacios en blanco de los extremos.

Tras adquirir y comprobar que los datos son correctos se procede a crear la sentencia SQL. Línea 75.

En la línea 78 se ejecuta la sentencia SQL.

Desde las líneas 80 a la 82 comprueba si la inserción fue correcta.

Después de realizar todas las operaciones de inserción, se procede a redirigir a la página destino. En este caso será al Inicio del Alumno ya que el usuario creado es un Alumno.

También se crea una variable global en el array de cookies que servirá para saber que usuario es el que esta logueado y así mostrar en la aplicación su información.

Por ultimo en la línea 137 se cerrará la conexión con la base de datos.

# <span id="page-25-0"></span>**3.5 CAPA DE DATOS**

Se encarga de la administración de los datos. En esta aplicación está formada por un servidor MySQL. La información llega a través de los formularios PHP que se generan en la capa de proceso. Toda la información que llega a este punto es transformada a lenguaje SQL.

El servidor interpreta la información recibida y realiza las acciones necesarias, añadir, actualizar o eliminar datos de la base de datos.

También se encarga de enviar los resultados a la capa de proceso.

A continuación se describirá la base de datos usada para el funcionamiento de la aplicación. También se explicará la función de las tablas y los campos que se muestran.

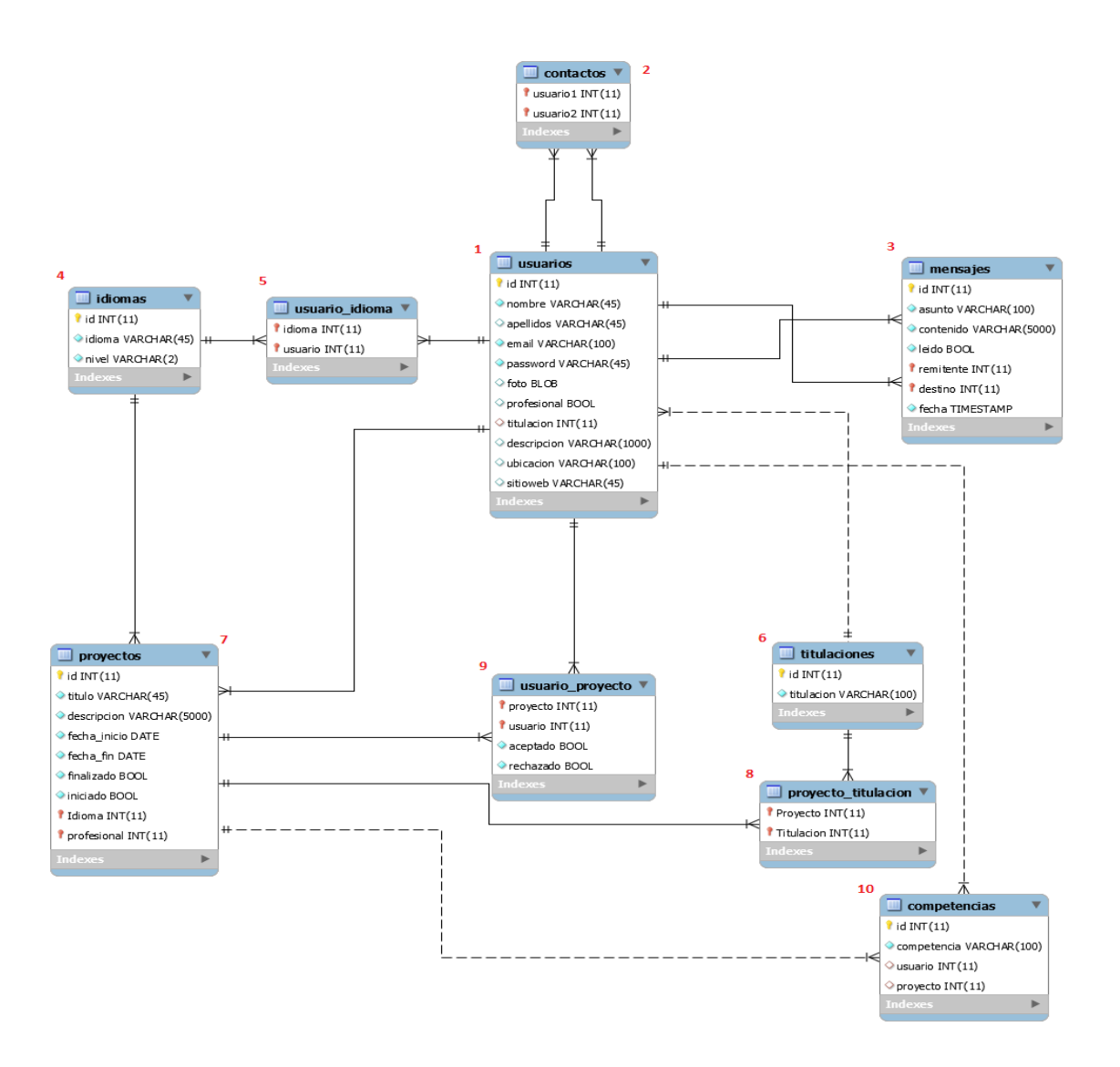

**Imagen 10. Mapeo Base de datos**

# <span id="page-26-0"></span>**3.5.1 USUARIOS**

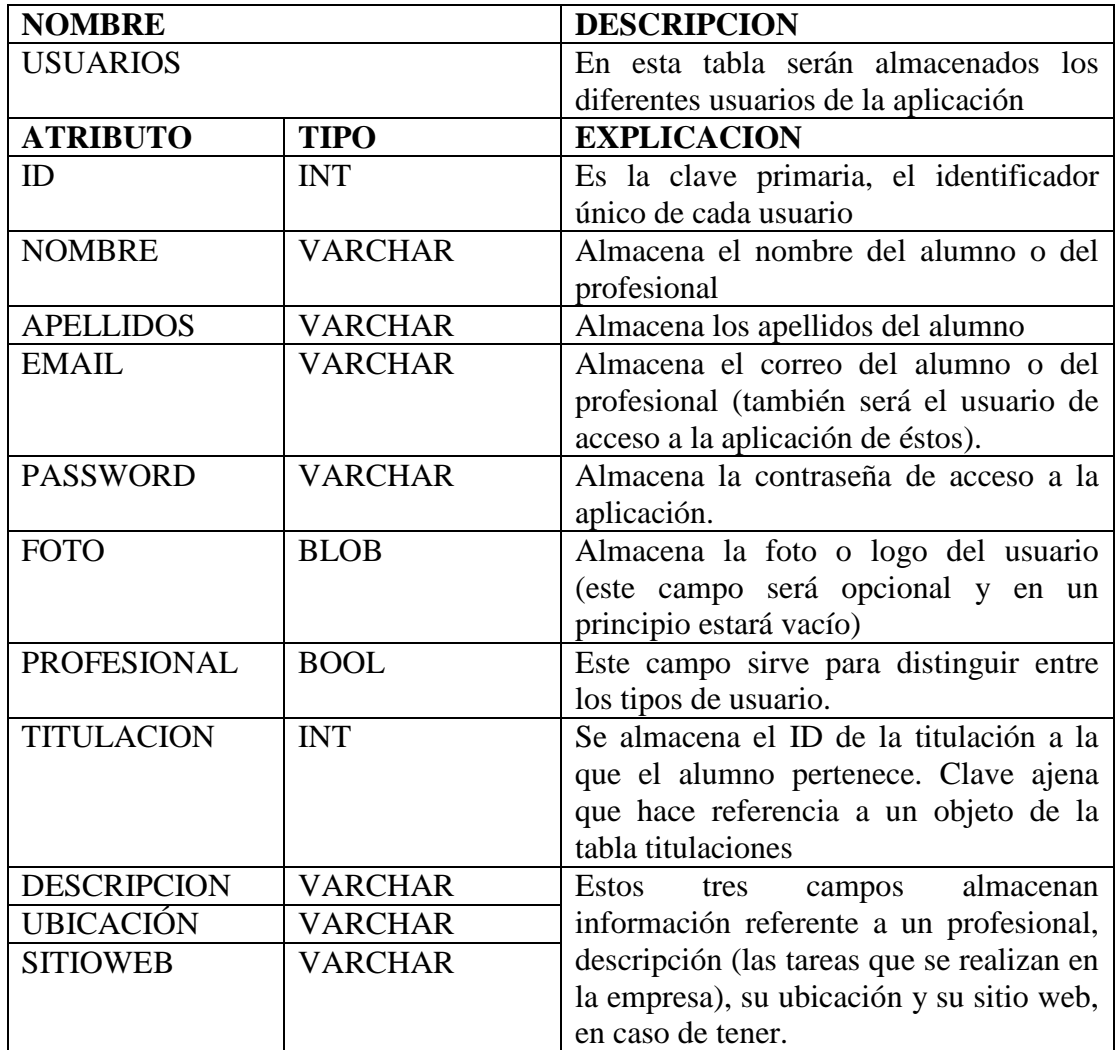

**Tabla 1. Usuarios**

Para entender esta tabla primero debe ser presentada la relación que existe entre los diferentes usuarios de la aplicación. Existen dos tipos de usuarios "ALUMNOS" y "PROFESIONALES" a pesar de ser dos tipos diferentes existen ciertas similitudes entre ellos.

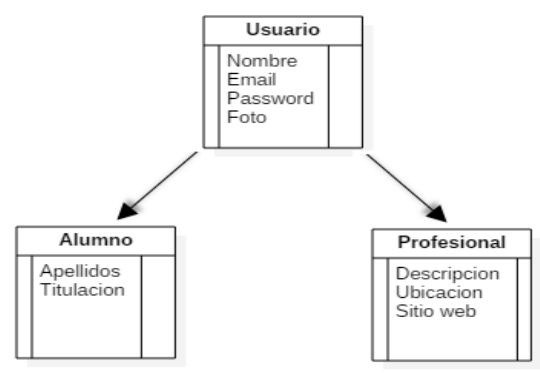

**Imagen 11. Generalización usuarios**

Existe una generalización exclusiva total entre ellos, lo que significa que cada usuario debe ser un alumno o un profesional, pero a su vez solo pertenecerá a uno de estos tipos.

Como se ve la generalización en el momento de ser mapeada a la tabla se soluciona con una tabla con los datos de los usuarios, los comunes y los no comunes y con un atributo PROFESIONAL que en caso de ser un 0 el usuario será de tipo alumno y de tipo profesional en caso de ser un 1.

<span id="page-27-0"></span>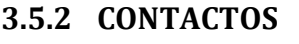

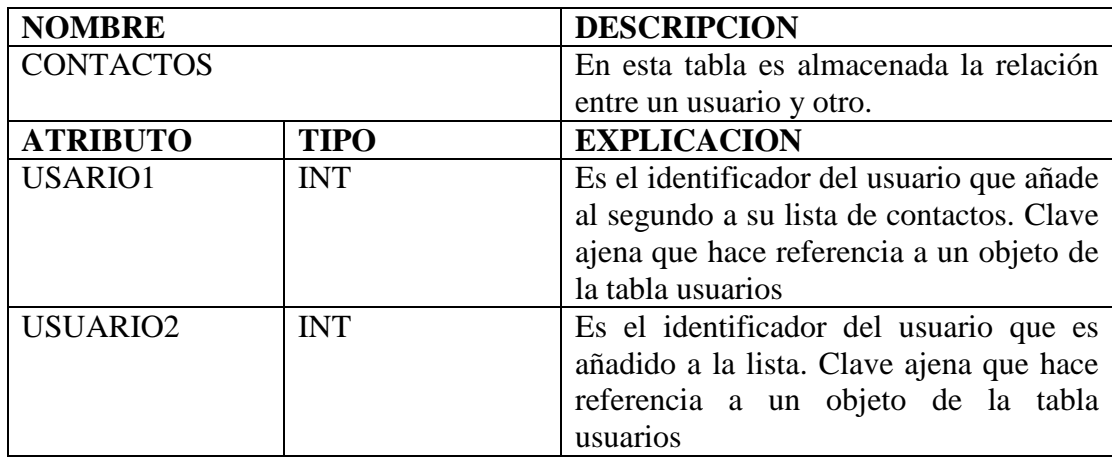

**Tabla 2.Contactos**

Una de las funciones de los usuarios es agregar alguien a su lista de contactos, esta tabla crea esa relación. Permite a un usuario establecer una relación con otro.

# <span id="page-28-0"></span>**3.5.3 MENSAJES**

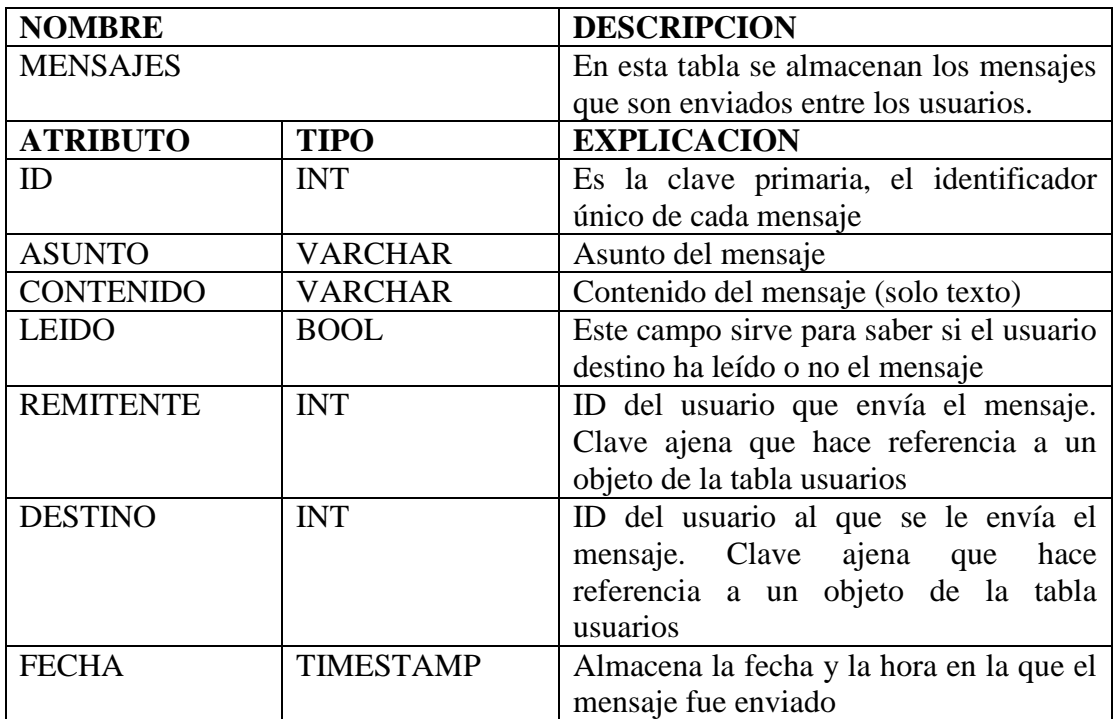

**Tabla 3.Mensajes**

Esta tabla sirve para realizar otra de las funciones que pueden realizar los usuarios, el servicio de mensajería. Los mensajes enviados entre los usuarios quedan almacenados, para su posterior utilización, en esta tabla.

La capa de procesos es la encargada de realizar las acciones para recuperar los mensajes y enviarlos a la capa de presentación para su posterior visualización.

# <span id="page-28-1"></span>**3.5.4 IDIOMAS**

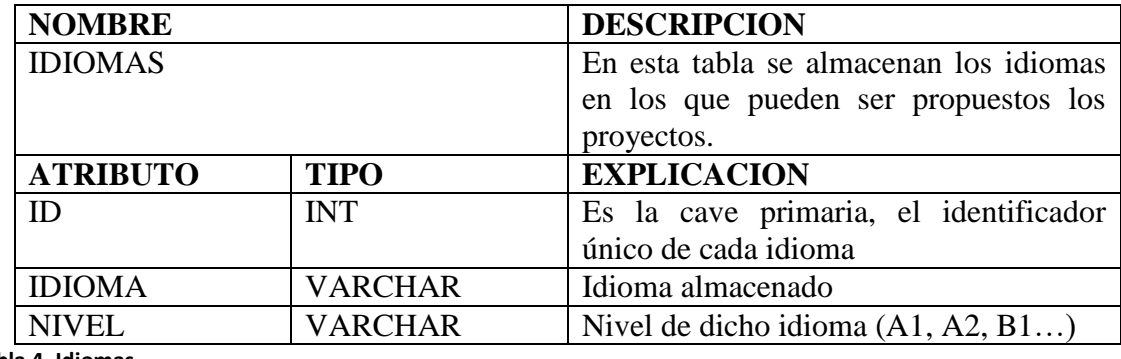

**Tabla 4. Idiomas**

Esta tabla tiene una peculiaridad, debe ser inicializada para el correcto funcionamiento de la aplicación.

Antes de que ningún usuario empiece a trabajar con la aplicación el administrador de la

base de datos debe introducir los idiomas en los cuales los alumnos podrán realizar los proyectos

# <span id="page-29-0"></span>**3.5.5 USUARIO\_IDIOMA**

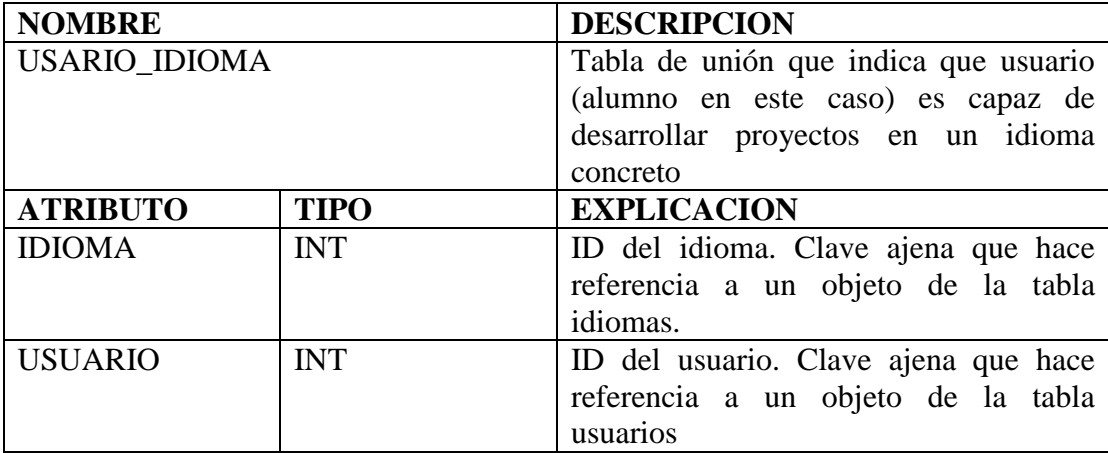

**Tabla 5. Usuario\_Idioma**

Cuando un usuario es capaz de realizar un proyecto en un idioma que no sea castellano queda reflejado en esta tabla. Esta tabla nace de la necesidad de mapear un relación n-m bidireccional, este tipo de relación se mapea haciendo uso de una tabla de unión.

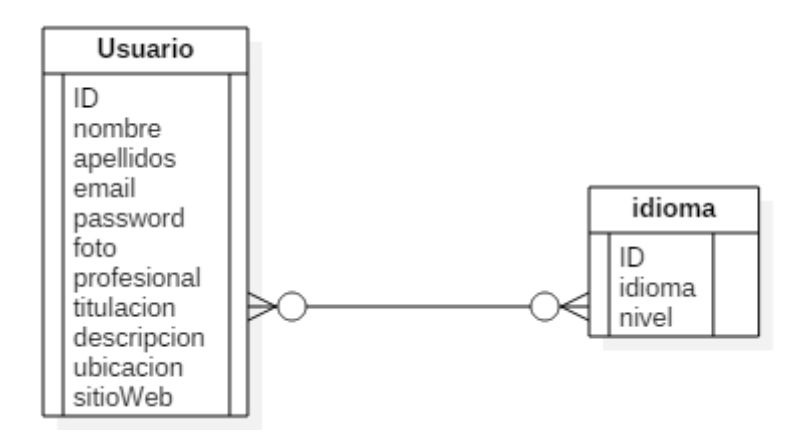

**Imagen 12.Relacion usuario\_idioma**

# <span id="page-30-0"></span>**3.5.6 TITULACIONES**

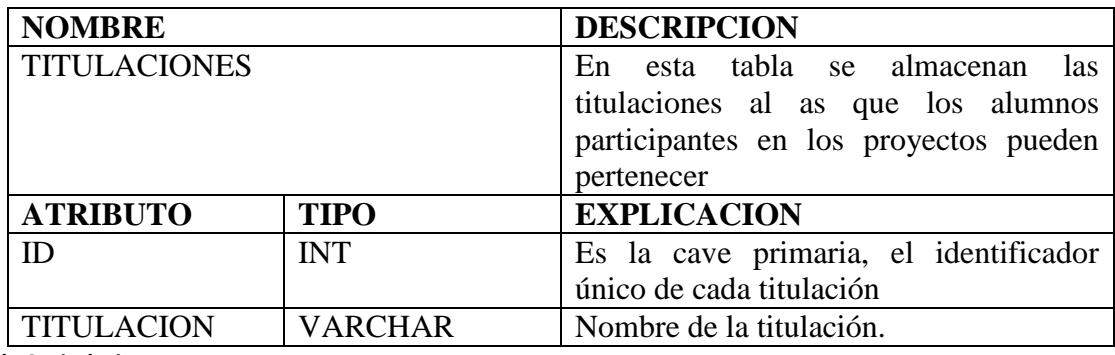

**Tabla 6. Titulaciones**

Esta tabla al igual que la tabla idiomas debe ser inicializada antes de hacer uso de la aplicación. Como se ha visto esta tabla es usada para saber a qué titulación pertenece cada uno.

Al ser una relación 1 a n unidireccional se mapea añadiendo una calve ajena en la tabla usuarios. Debido a que un proyecto puede estar dirigido a alumnos de diferentes titulaciones esta relación n a n bidireccional deberá ser mapeada al igual que la relación usuario-idioma.

# <span id="page-31-0"></span>**3.5.7 PROYECTOS**

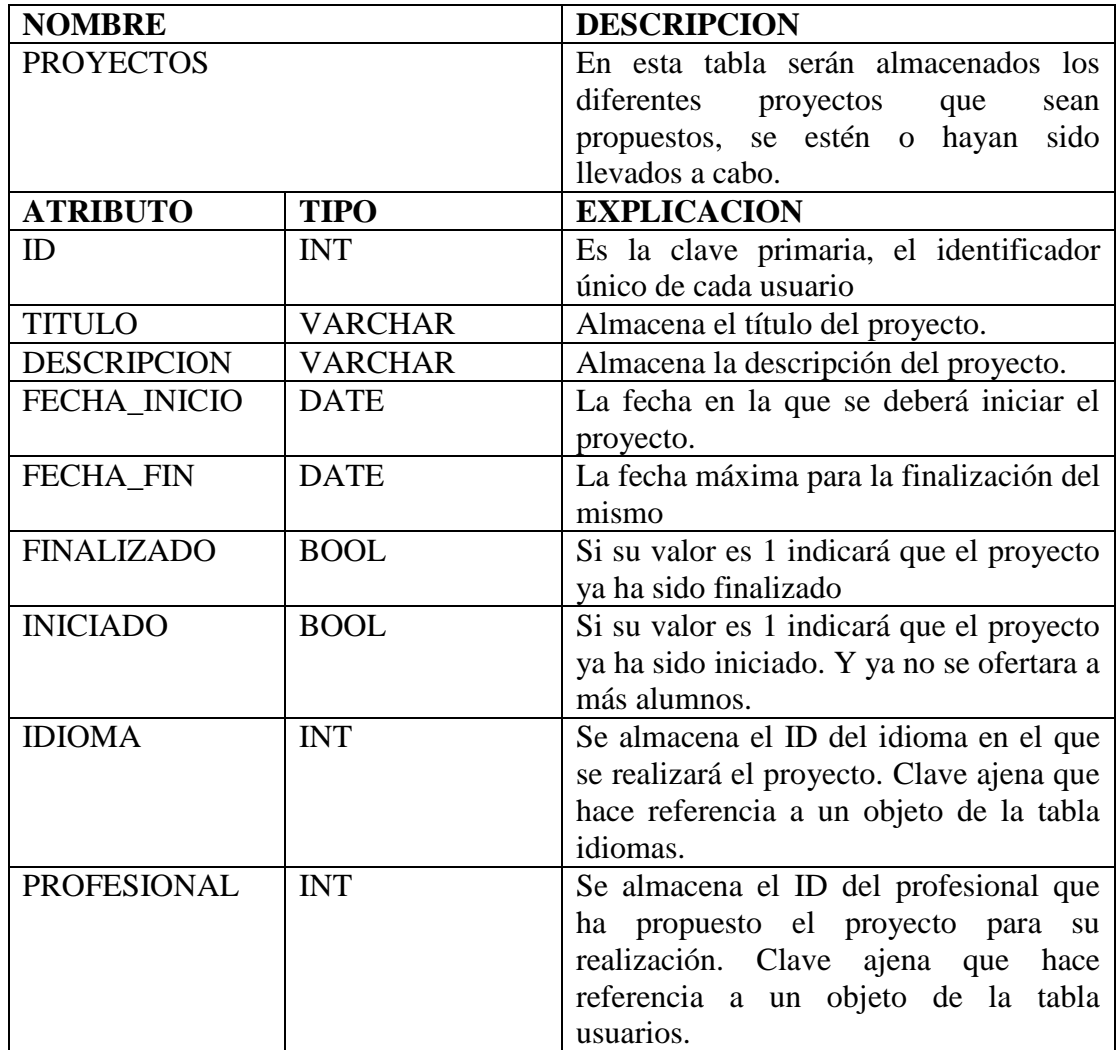

**Tabla 7.Proyectos**

La función de la tabla PROYECTOS es similar a la de usuarios, registrar y almacenar datos para su posterior utilización, en este caso la información relevante a los proyectos que posteriormente serán realizados, han sido realizados o se están llevando a cabo en este preciso instante.

# <span id="page-32-0"></span>**3.5.8 PROYECTO\_TITULACION**

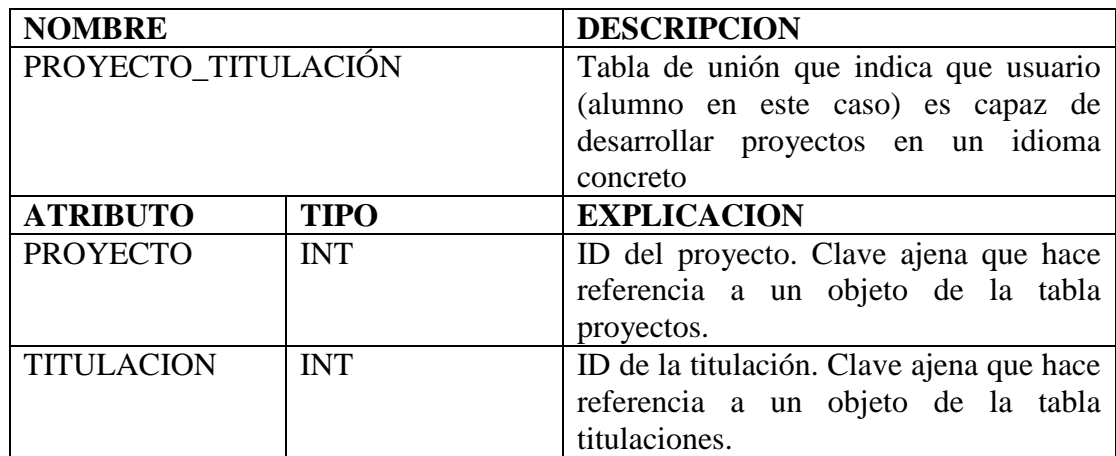

**Tabla 8. Proyecto\_Titulacion**

Esta tabla tiene una función similar a la de la tabla número 5. La de mapear una relación n-n, en este caso un proyecto puede ser desarrollado por alumnos de diferentes titulaciones por lo que aquí queda reflejado que clase de alumno es necesario para la realización de dicho proyecto.

# <span id="page-32-1"></span>**3.5.9 USUARIO\_PROYECTO**

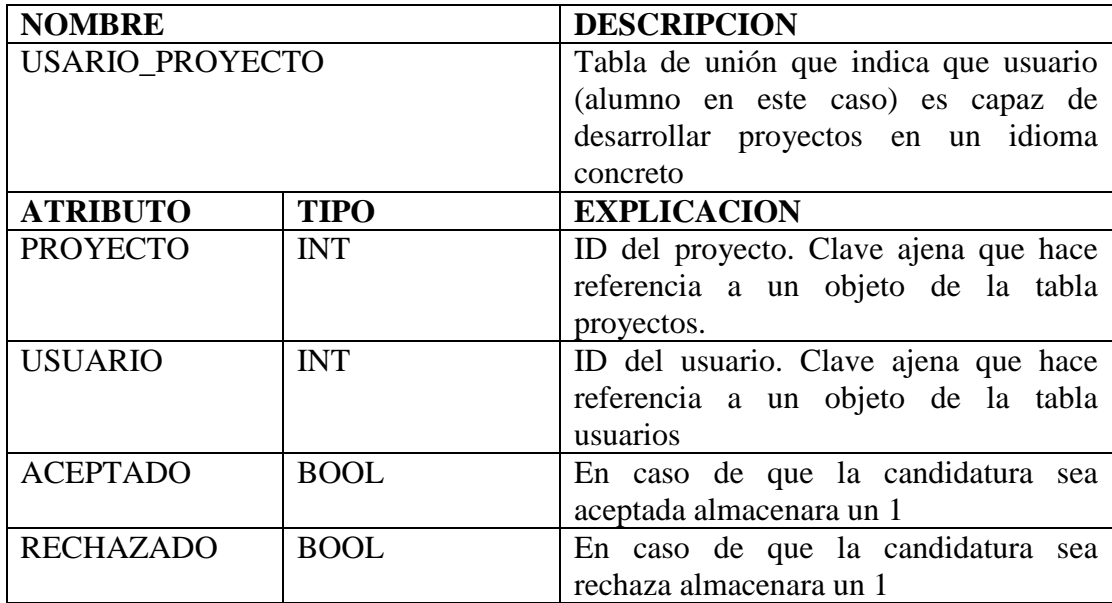

**Tabla 9.Usuario\_Proyecto**

Esta tabla sirve para saber que alumno esta enrolado en que proyecto y para gestionar las candidaturas de un alumno a un proyecto. Se hace uso de una tabla de unión pues es una relación n-n (el alumno puede presentar su candidatura a tantos proyectos como existan y no existe un número límite de alumnos capaces de presentar su candidatura a un mismo proyecto. Esta tabla además incluye dos campos más para saber en qué estado está actualmente la candidatura del alumno.

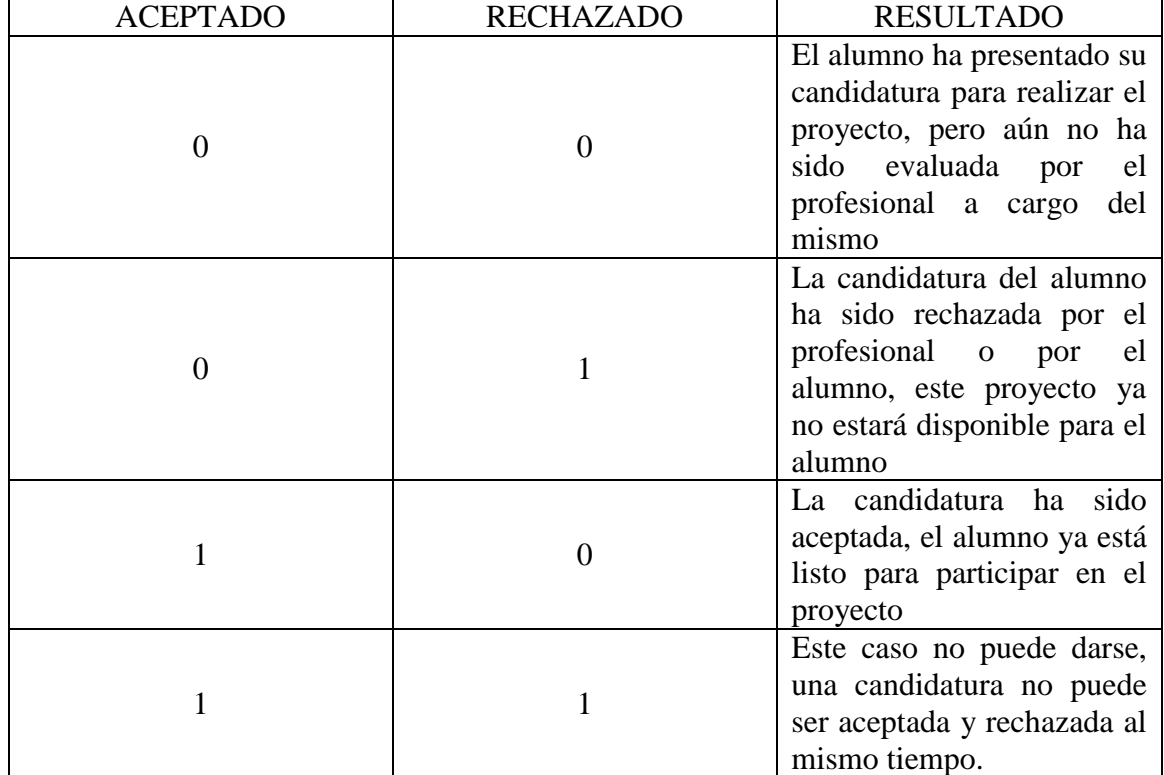

Es fácil de ver la relación si se hace uso de una tabla de verdad.

**Tabla de verdad 1. Estado de la Candidatura**

# <span id="page-33-0"></span>**3.5.10 COMPETENCIAS**

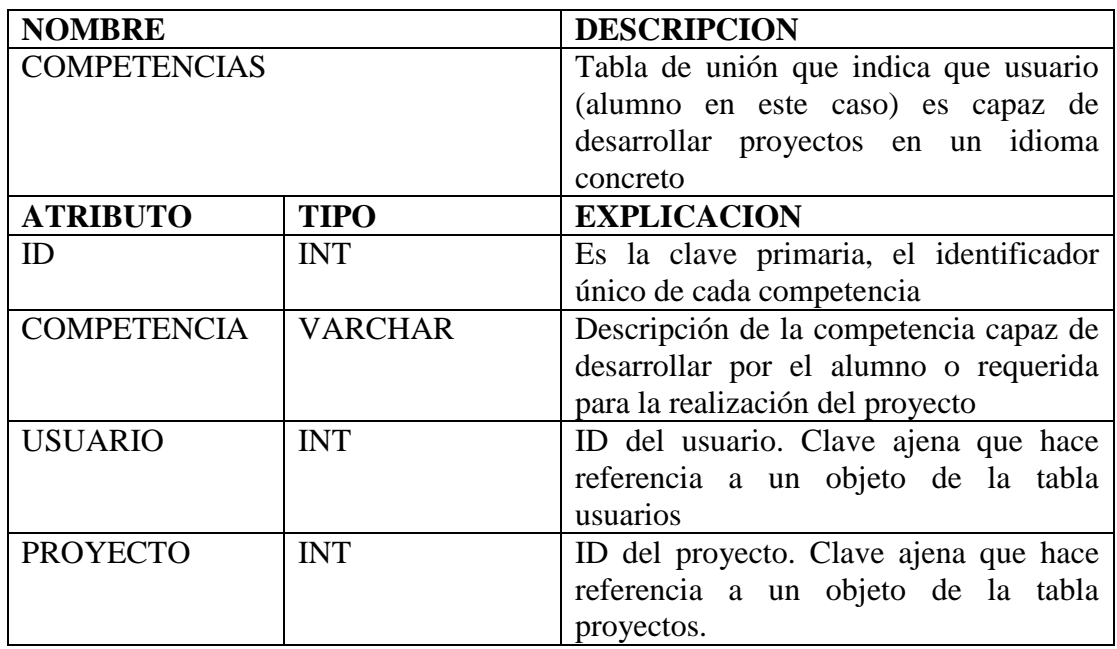

**Tabla 10.Competencias**

Ya que los proyectos son asignados por idioma y por titulación, no siempre serán asignados correctamente, pues existen diversas ramas en cada titulación.

Esta tabla se usara para intentar subsanar el problema anterior, al crear un proyecto podrán registrarse también unas competencias requeridas o recomendadas para la realización del mismo, a su vez cuando un usuario se registra o desde su perfil podrá añadir que cosas es capaz de hacer. Estas competencias pueden ser que las haya ido desarrollando durante la carrera o que las haya desarrollado por su cuenta. La información que nace a partir de esta tabla ayudará a los profesionales a decidir que alumno escoger para la realización del sus proyectos.

Esta tabla representa dos relaciones 1-n entre un proyecto y sus competencias y entre un usuario y sus competencias.

# <span id="page-35-0"></span>**4 TOUR DE LA APLICACIÓN**

Esta parte no requiere una gran explicación. A continuación se verá como harían uso de la aplicación los dos tipos de usuarios de la misma. Al final de la memoria del trabajo, en el apartado 9.1 se adjuntan unos mapas del sitio que ayudaran a comprender la navegación a través de la aplicación

# <span id="page-35-1"></span>**4.1 LOGIN Y REGISTRO**

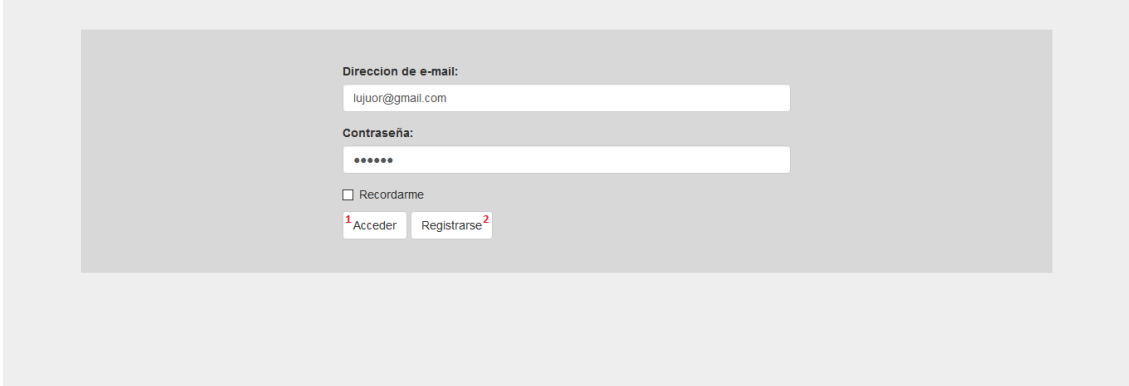

#### **Tour 1. Login**

Cualquier usuario empezaría en este punto, como se habla de un usuario nuevo deberá registrarse. Para ello hará clic en el botón número 2.

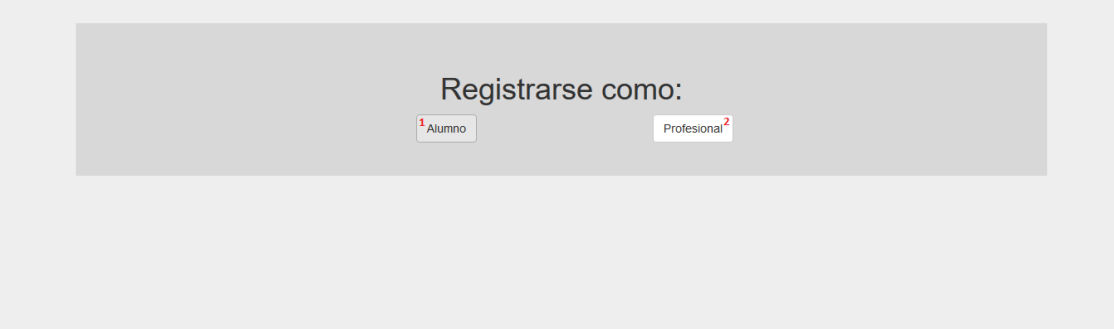

#### **Tour 2. Registro**

En este momento dependiendo de qué tipo de usuario sea hará uso de un botón u otro. 1 para hacerlo como alumno, 2 para hacerlo como profesional.

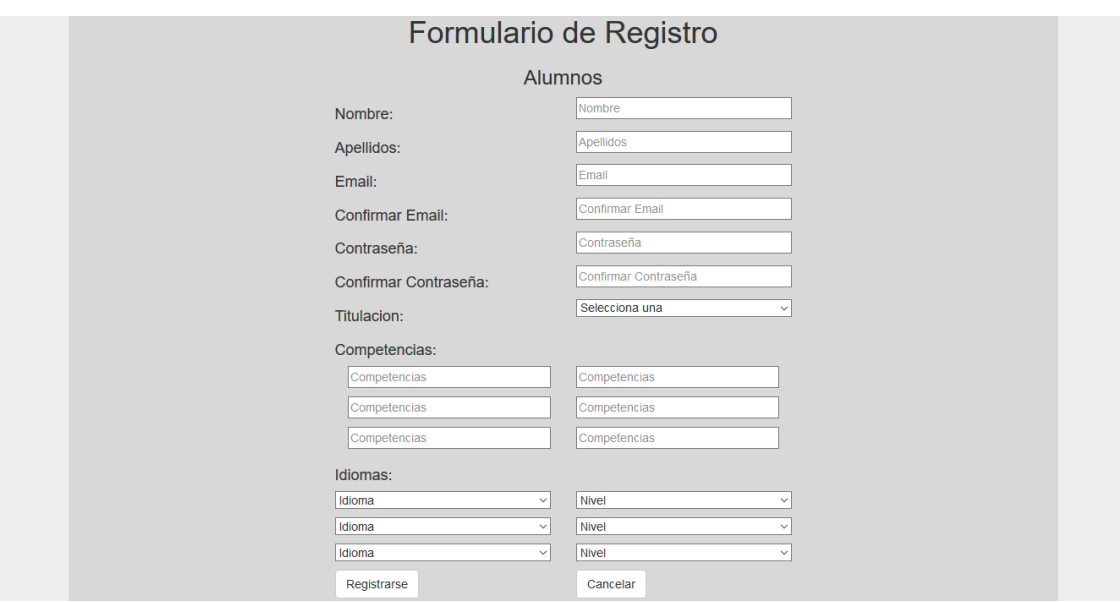

#### **Tour 3. Registrarse como Alumno**

En el caso de haber seleccionado alumno aparecería el siguiente formulario.

El email, será el usuario que usará el usuario para acceder a la aplicación.

La titulación y el idioma en los desplegables aparecerán los datos registrados anteriormente en la base de datos tal y como se explicó en la capa de datos, tablas 4 y 6.

Los campos para la inserción de competencias los usará el Alumno para aquellas competencias remarcables que haya ido desarrollando a través de su docencia o motu propio.

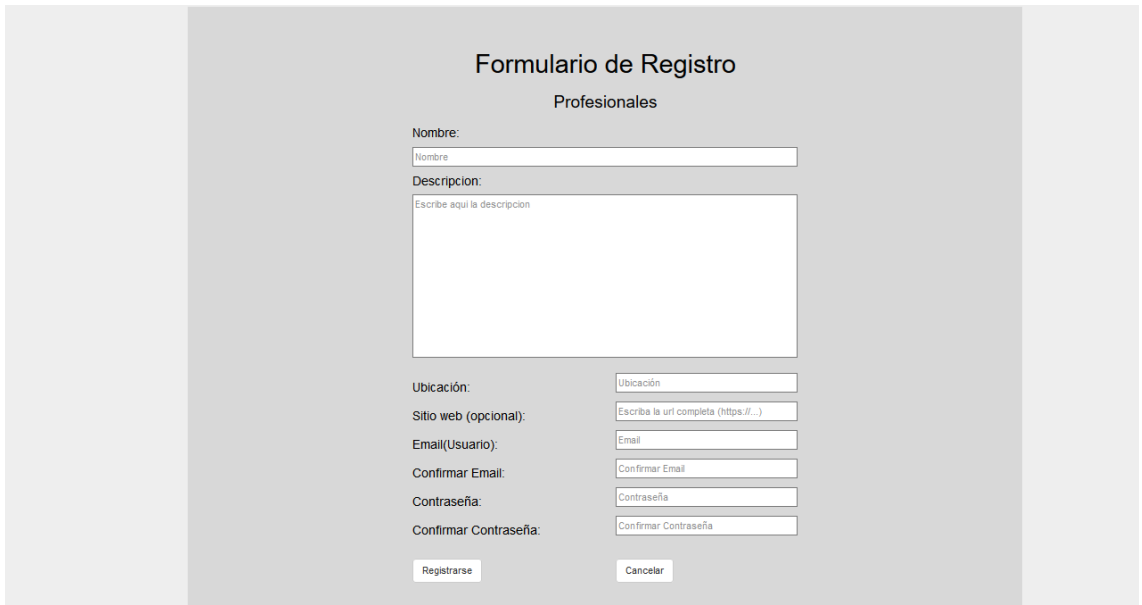

**Tour 4. Registrarse como Profesional**

En el caso de seleccionar registrarse como profesional la interfaz será algo diferente.

Se le pedirá al usuario el nombre de la empresa o del profesional, la descripción (a que se dedica), la ubicación, su sitio web en caso de tenerlo y al igual que a un alumno un email y una contraseña que le servirán para acceder

Si los datos suministrados en el formulario son correctos la aplicación los enviara a su página de inicio, en caso contrario se les comunicara cual es el error y les pedirá que lo solucionen.

A partir de aquí la interfaz será ligeramente diferente según sea un alumno o un profesional. Se hará un recorrido diferente para cada una de las partes.

# <span id="page-37-0"></span>**4.2 INTERFAZ ALUMNOS**

Se empezará el tour por los alumnos. En caso de haberse registrado correctamente, o haber introducido los datos de un usuario ya registrado en el sistema llegaríamos a la siguiente pantalla.

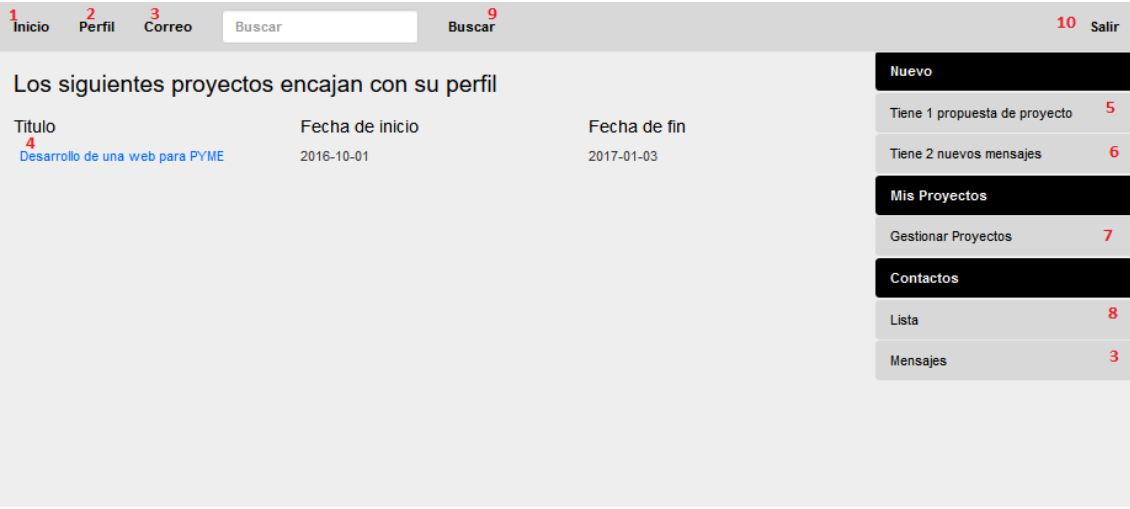

**Tour 5. Inicio alumno**

Desde aquí el usuario tiene acceso a todos los elementos de la aplicación, aquí aparecerán los proyectos que podrían encajar con el perfil del usuario

Si el usuario clica sobre 1 lo enviaría a esta misma página, o en este caso la actualizaría para ver si ha llegado alguna oferta nueva.

El número 2 lo enviaría a su perfil, donde aparecerían sus datos, los datos que introdujo en el registro y los proyectos que está desarrollando o ha desarrollado

El número 3 ya sea en la barra superior o lateral lo enviaría al mismo sitio, a su

bandeja de entrada de correo. El 6 que solo aparece en caso de tener mensajes nuevos, también lo enviaría aquí. Esta función será explicada al final pues es la misma tanto para alumnos como para profesionales, la página será la misma salvo por la barra lateral.

El 4 sería el listado de proyectos que encajan con su perfil, clicando en cada uno de ellos se abrirían, mostrando al usuario los datos del proyecto y dándole la oportunidad de aceptar la propuesta o descartarla.

El número 5 solo aparecerá en caso de tener alguna propuesta nueva, como la que aquí se ve, y llevaría al mismo sitio que el 7, a la gestión de sus proyectos, aquí podrá ver todo lo referentes a sus proyectos, candidaturas, en realización, realizados.

El 8 lo enviaría a su lista de contactos, será igual para profesionales.

El 9 realiza una búsqueda de las palabras escritas a lo largo de la base de datos, pudiendo ser Perfiles o Proyectos los resultados. Esta función también es común a ambos tipos de usuarios.

El 10 desloguea al usuario de la aplicación enviándole al login. Tour 1.

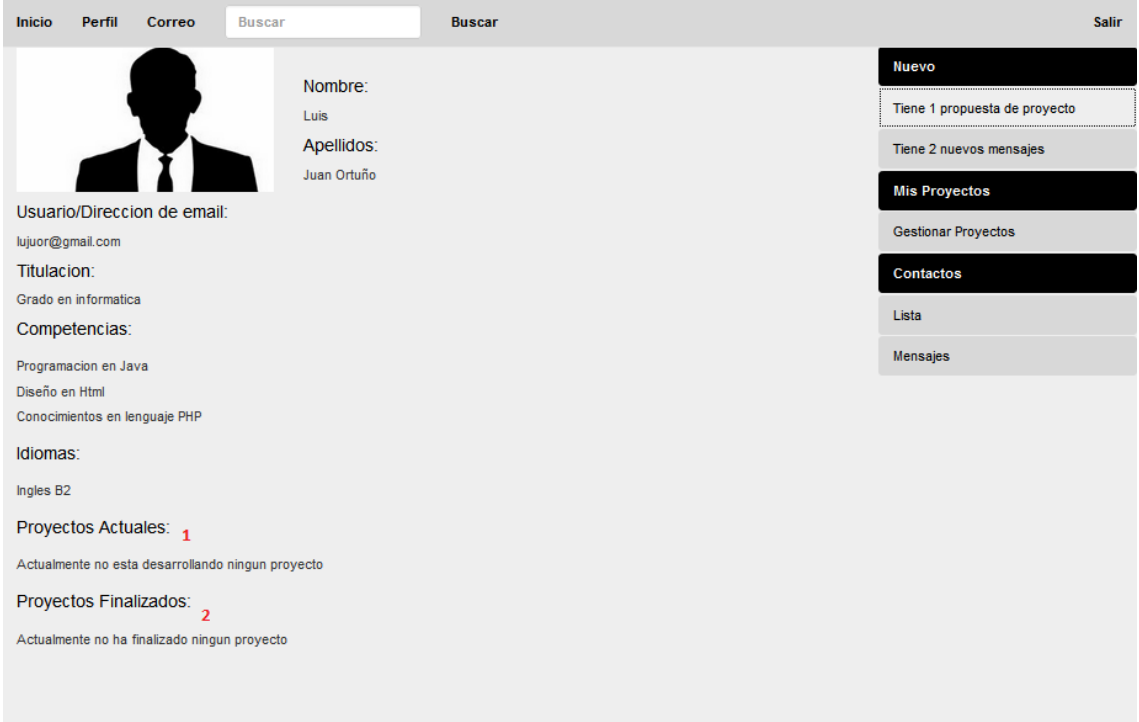

#### **Tour 6. Perfil alumno**

El usuario puede ver su perfil. Aquí aparecen sus datos.

En las partes 1 y 2, en caso de que el alumno estuviese participando en algún proyecto o hubiese finalizado alguno aparecerían aquí. Estos proyectos podrán clicarse y aparecería una ventana similar a la de clicar en el 4 de Tour 5.

Las opciones de enviar candidatura o rechazar la propuesta no aparecería, ya que son exclusivas de los proyectos que el alumno aún no ha decidido qué hacer con ellos.

La barra superior y lateral hará las mismas funciones indiferentemente de en qué página nos encontremos.

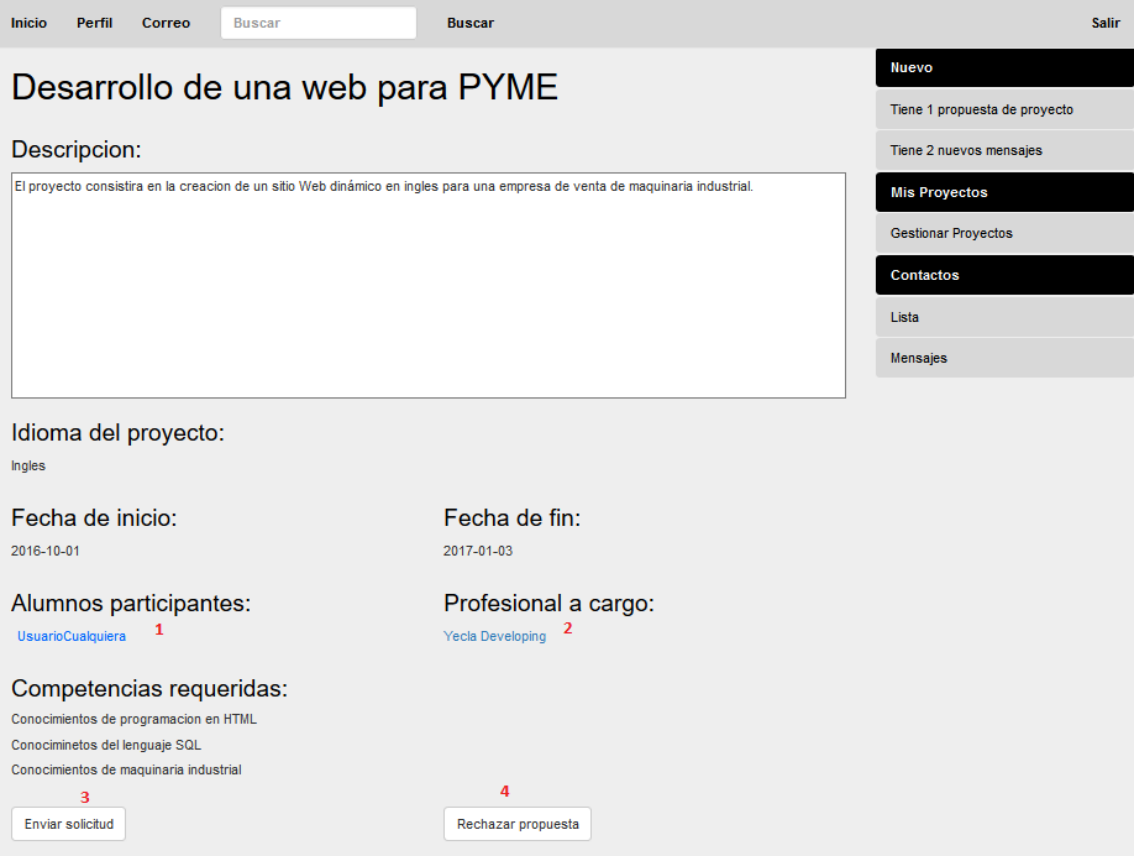

#### **Tour 7.Propuesta para el alumno**

Tour 7 corresponde a seleccionar alguno de los proyectos que aparecían en el apartado 4 de Tour 5. Aquí aparece el título y descripción del proyecto, además de en qué idioma se realizará, sus fechas y quienes participan en él, siendo posible ver los perfiles de los participantes.

En la parte inferior 3 y 4 le permiten al alumno decidir qué hacer, presentar su candidatura para participar en él o descartarlo si decide que no desea realizar este tipo de proyecto.

La última opción con funciones exclusivas de los usuarios de tipo Alumnos seria la referente a la Gestión de Proyectos. Tour 5 botón 7.

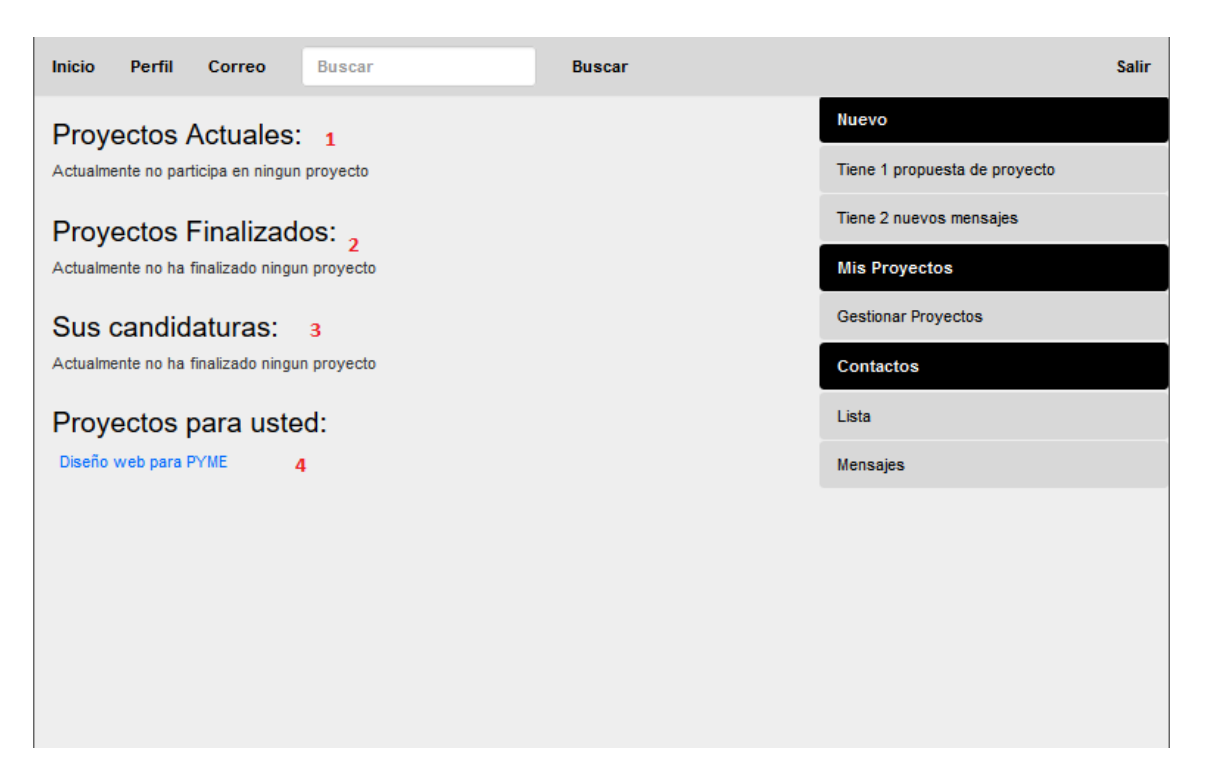

#### **Tour 8. Gestión de proyectos alumnos**

En esta página aparecerá la información referente a los proyectos relacionados con el alumno:

En 1 aparecerán los proyectos que el alumno ha enviado una solicitud y el profesional la ha aceptado. Estos serían los proyectos que el alumno desarrollará

En el apartado 2 aparecerán los proyectos que su estado sea finalizado. Es decir el alumno participo en ellos y estos fueron finalizados.

Sus candidaturas, 3. Como se vio en Tour 7 el alumno puede enviar una solicitud, esas solicitudes quedan almacenadas aquí, permitiendo al usuario cancelarla en cualquier momento, Tour 9, y volviéndose a mostrar en Proyectos para usted, 4, en caso de que el alumno la cancelase.

Por ultimo en la categoría 4 aparecerían los proyectos para los que el Alumno ha sido seleccionado como posible candidato. Clicar en alguno de ellos le llevaría a la ventana Tour 7.

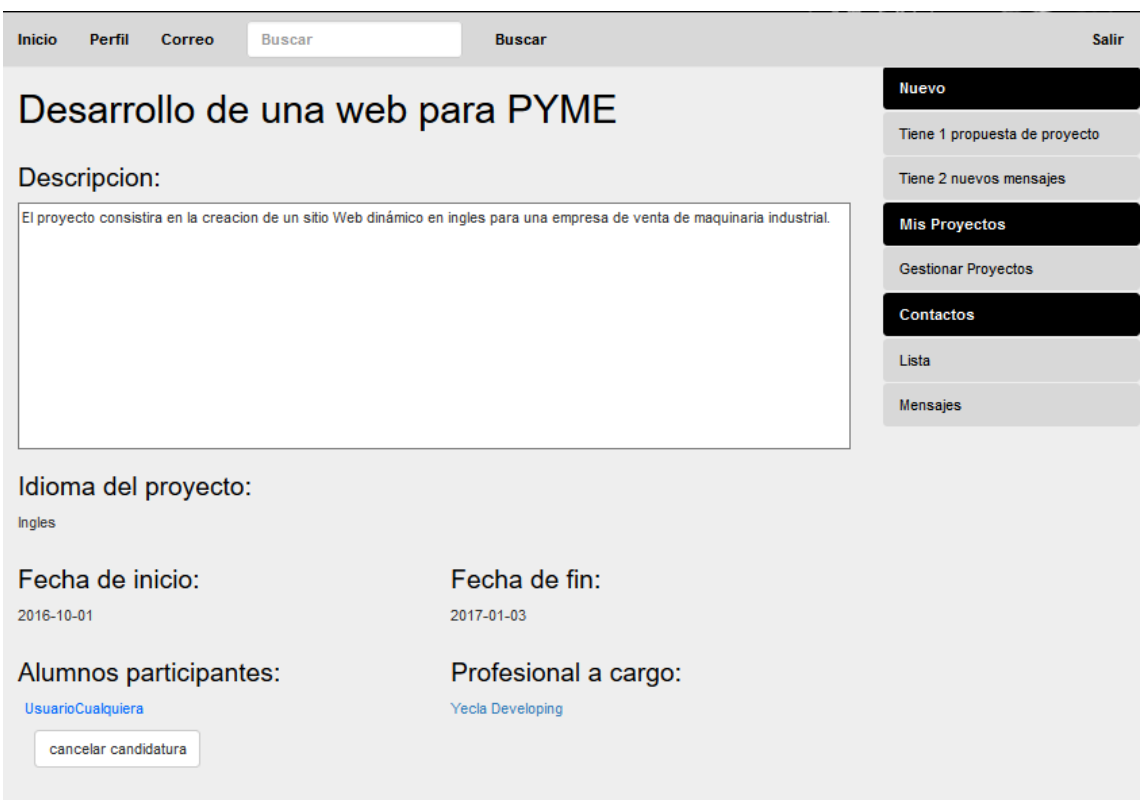

#### **Tour 9. Cancelar candidatura**

Como ya se ha explicado la única función relevante de esta página es la de cancelar una candidatura presentada.

Al presionar el botón de rechazar la candidatura será eliminada del sistema, permitiendo al alumno tomar de nuevo la decisión de presentar la candidatura o rechazar el proyecto definitivamente.

Aquí terminan las funciones exclusivas de los usuarios de tipo Alumno, el resto de funciones serán definidas en el apartado de funciones comunes a alumnos y profesionales.

# <span id="page-42-0"></span>**4.3 INTERFAZ PROFESIONALES**

Al igual que los alumnos, cuando un profesional realice su registro, o se haya logueado correctamente en la aplicación será re direccionado a su página de inicio.

La página de inicio comparte muchas similitudes con la página de inicio de un alumno, salvo por su contenido central y pequeños cambios en la barra de menú derecha.

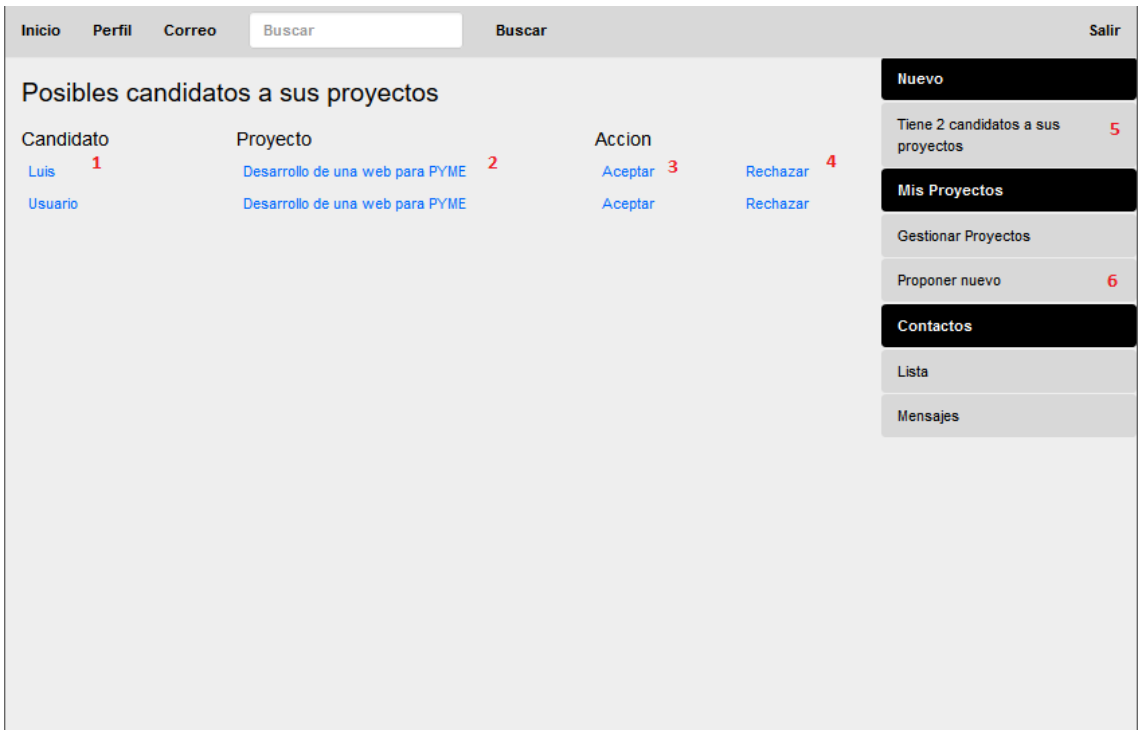

#### **Tour 10. Inicio Profesionales**

Como se ve en la parte derecha, el mensaje que aparece en 5 solo aparecerá en el caso de que existe alguna candidatura.

En el caso de haber mensajes aparecería un mensaje similar al de la interfaz para alumnos. Cabe destacar la aparición de un nuevo botón en este menú Proponer Nuevo, 6, este botón tal y como su nombre indica nos servirá para subir nuevos proyectos a la aplicación.

La aplicación será la encargada de buscar candidatos para la realización de los proyectos.

La barra derecha será, al igual que en la interfaz para alumnos, común a la mayoría de las páginas.

En referencia a la parte central será igual que Tour 6 cambiando la barra lateral derecha por la de la interfaz de profesionales.

1 muestra los candidatos a los proyectos del profesional, el profesional puede clicar en sus nombres para ver sus perfiles. Así tomar una mejor decisión.

La columna marcada con el número 2 son los proyectos para los cuáles el alumno ha decidido proponer su participación, el profesional puede abrirlos para realizar cambios en ellos o eliminarlos.

Las columnas 3 y 4 su acción es la que su nombre indica, Aceptar o Rechazar la candidatura del alumno en el proyecto.

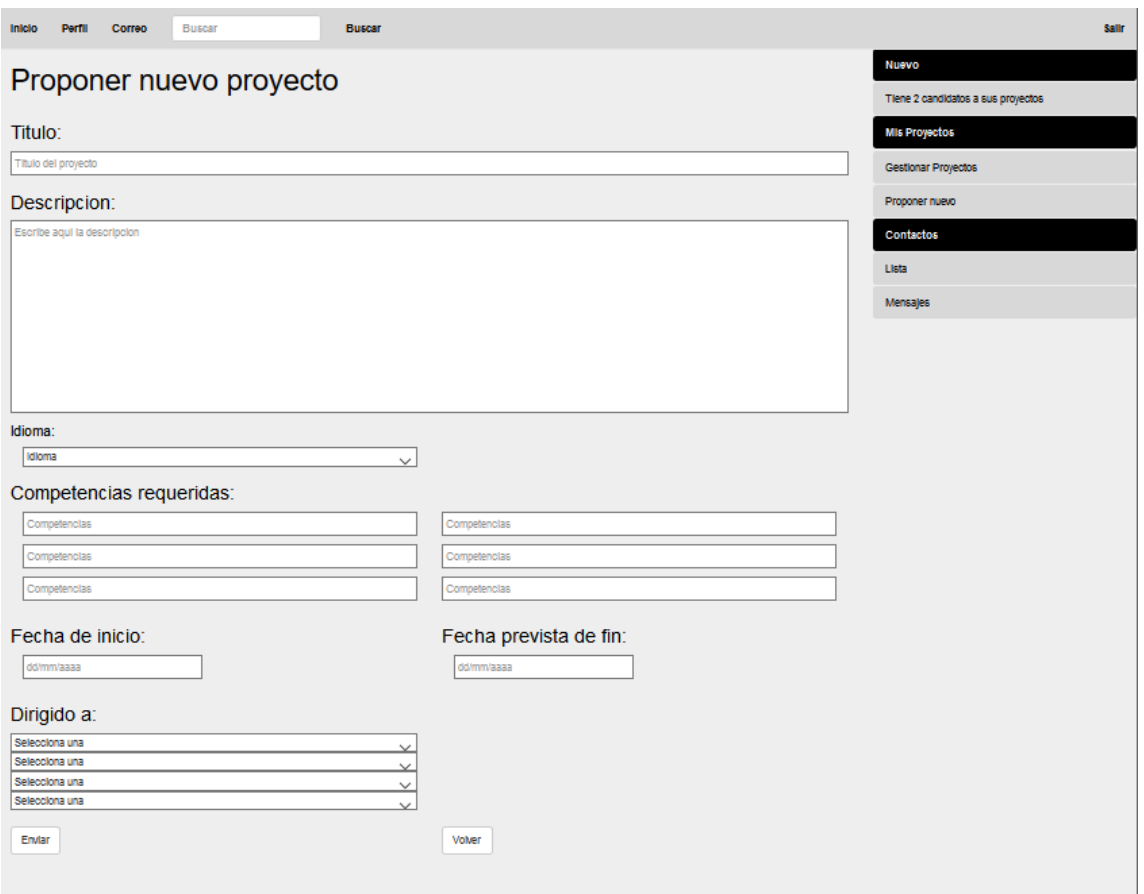

**Tour 11. Proponer nuevo proyecto**

Desde esta página el profesional es capaz de subir un proyecto nuevo a la aplicación. Deberá indicar el título, realizar una descripción de las tareas a llevar a cabo. Seleccionará el idioma en el que se realizará. Por último deberá marcar las fechas entre las cuáles se desarrollará.

En "Dirigido a:" deberá seleccionar las titulaciones a las qué está dirigido, es decir qué tipo de alumnos son requeridos para realizar el proyecto.

El apartado competencias requeridas es opcional. En éste apartado el profesional podrá definir con mayor exactitud qué es lo que busca exactamente. Algunos ejemplos podrían ser "Experto en lenguaje de programación X" o "conocimientos en X tipo de software". Esto ayudará al alumno a decidir si está capacitado para la realización del

## proyecto y así decantarse a presentar o no su candidatura

Tras rellenar los datos, el profesional, solo tendrá que hacer uso de los botones inferiores para Enviar el proyecto a la aplicación o descartarlo.

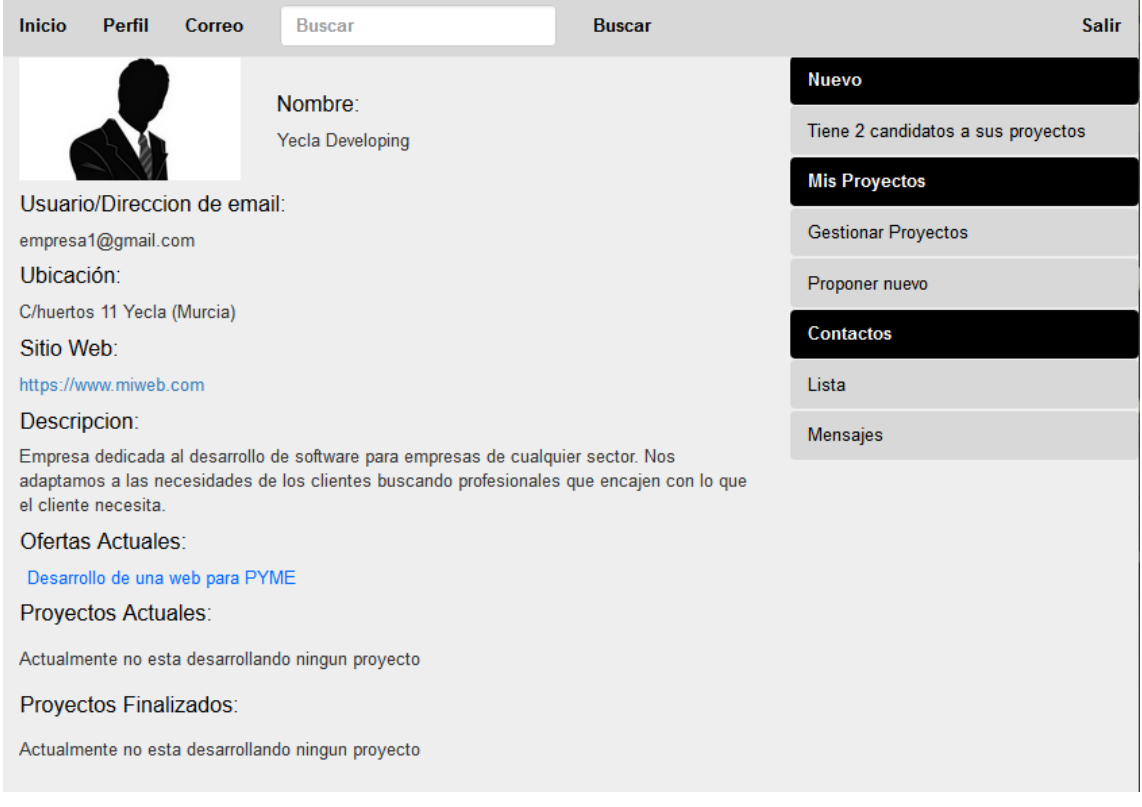

### **Tour 12.Perfil Profesional**

Un profesional también tendrá acceso a su perfil. La página es muy parecida a la mostrada a un alumno, Tour 6, pero adaptada para mostrar datos referentes a un profesional.

Trabajo Final de Grado – Aplicación web para la oferta y búsqueda de participantes en proyectos multidisciplinares

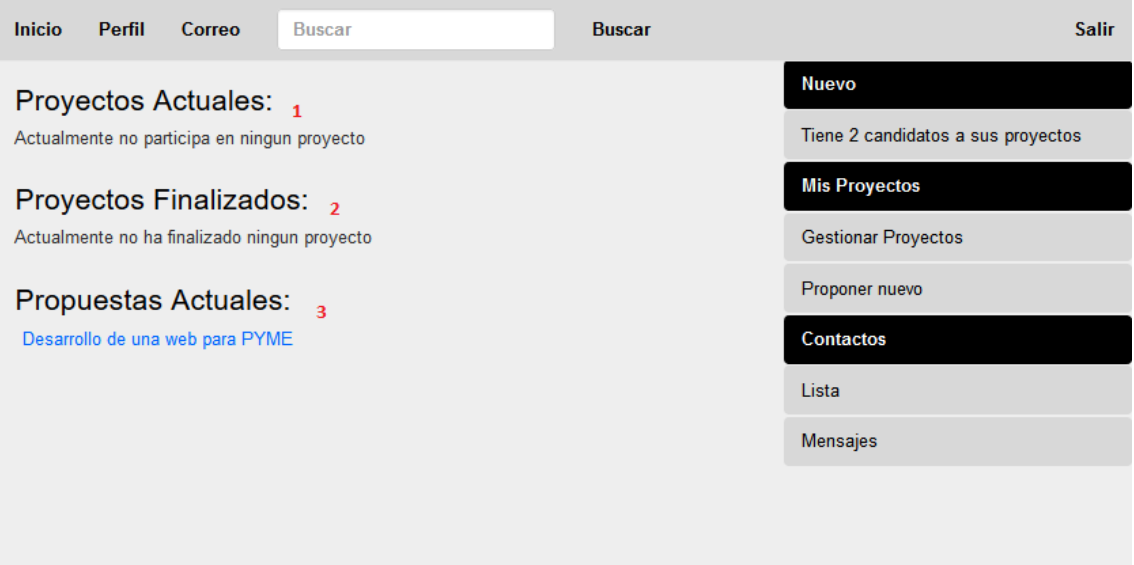

### **Tour 13. Gestionar proyectos profesional**

La página para que el profesional gestione sus proyectos es muy similar a la de un alumno, Tour8.

1 y 2 realizan exactamente la misma función.

3 es exclusiva de los profesionales, esta lista estará formada por los proyectos que ellos han propuesto para su realización.

# <span id="page-46-0"></span>**4.4 PARTES COMUNES.**

A continuación serán mostradas las funciones que cualquier Usuario, tanto Alumnos como Profesionales podrán realizar, la única diferencia que tendrá una interfaz con respecto a la otra será la barra lateral derecha de la que ya se habló anteriormente.

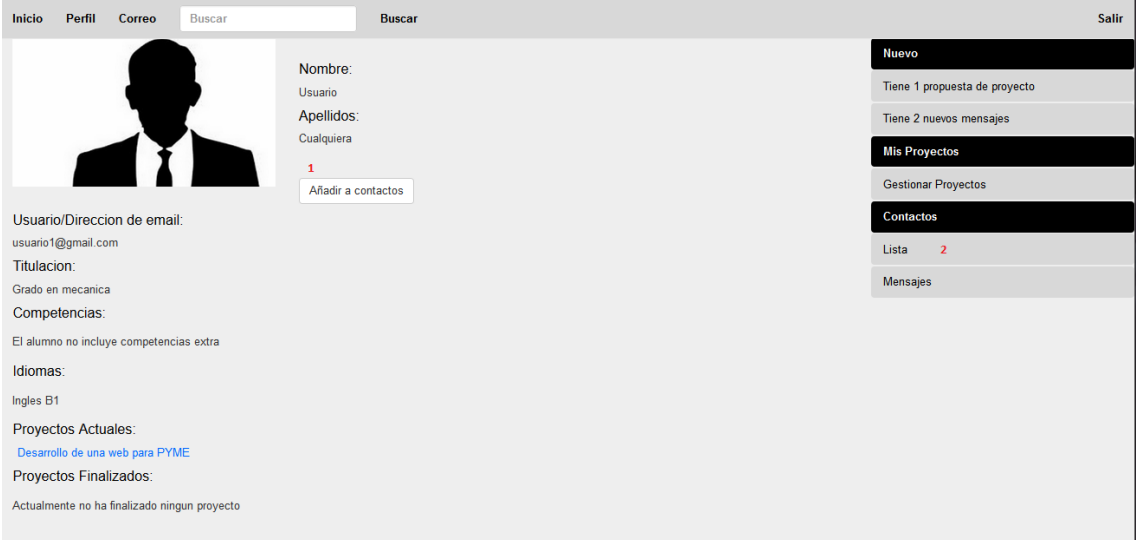

#### **Tour 14. Perfil Ajeno**

En el caso de qué durante algún momento de su uso de la aplicación un usuario clique en el nombre de algún otro usuario esto le llevará al perfil de dicho usuario con la diferencia que aparecerá un botón nuevo, Añadir a contactos, 1.

El usuario tendrá acceso a su lista de contactos en cualquier momento, accederá a su lista clicando en Lista, 2.

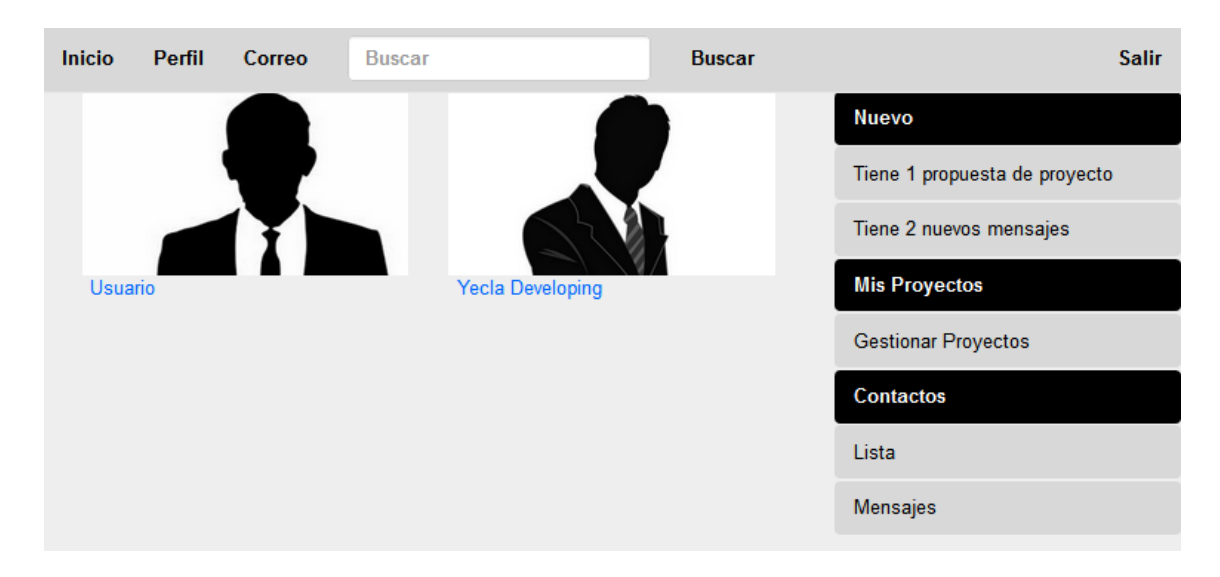

#### **Tour 15. Lista de contactos**

Tour 14, muestra la página resultado de abrir la lista de contactos. Clicando en los nombres de los usuarios, el usuario tendría acceso al perfil de estos como se vio en Tour 13.

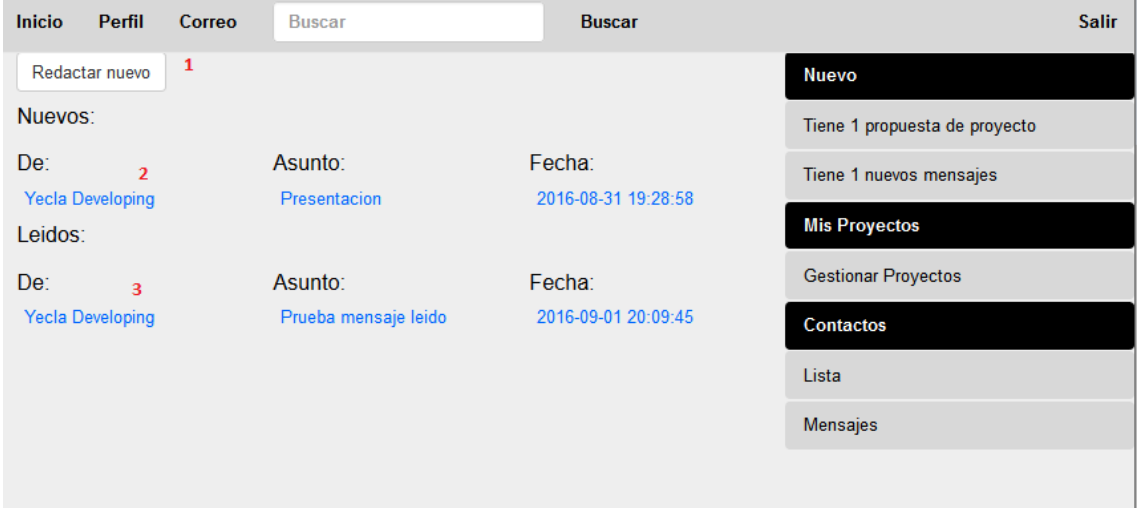

#### **Tour 16. Bandeja de correo**

Tal y como se vio en al clicar en 3 de Tour5. El usuario es re direccionado a su bandeja de correo. Desde aquí podrá realizar tres operaciones.

Redactar un nuevo mensaje, 1.

Leer mensajes nuevos, 2.

Por ultimo leer mensajes antiguos, 3.

Dichas operaciones llevarán a la apertura de una nueva ventana, que se cerrara tras la finalización de la operación

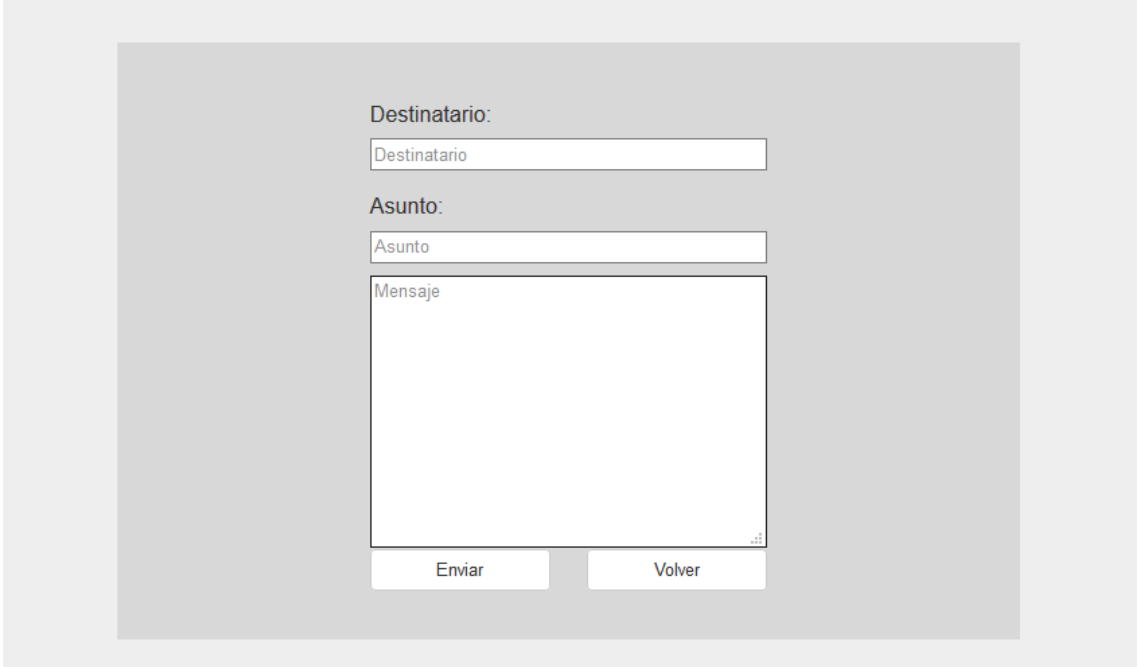

**Tour 17. Redactar mensaje**

La primera operación redactar mensaje, 1.

Esta página, Tour 17, será usada por el usuario para enviar un mensaje a otro usuario de la aplicación el destinatario deberá poner un usuario correcto. En caso contrario, la aplicación, no le dejará enviar el mensaje.

El asunto y el mensaje podrán incluir cualquier contenido.

Tras clicar en enviar se le informara de que el mensaje ha sido enviado y la ventana procederá a cerrarse.

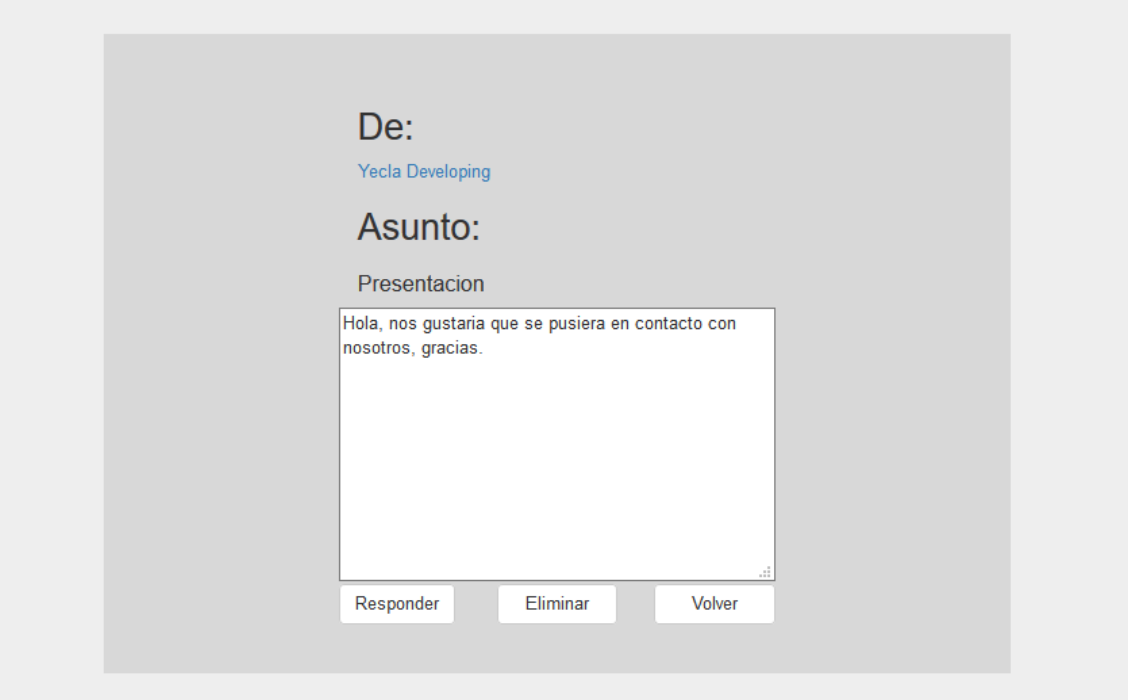

#### **Tour 18. Leer Mensaje**

Clicando en cualquier elemento de Tour 16 2 o 3, se abrirá una ventana con el contenido del mensaje.

Desde aquí se podrá acceder al perfil de quien nos lo envió, Tour 14, y realizar tres acciones.

Responder, se abrirá una ventana similar a Tour 17 pero en destinatario ya aparecerá el usuario quién envió este mensaje.

Eliminar, eliminará el mensaje del sistema definitivamente. Volver cerrará esta ventana volviendo a la bandeja de correo, Tour 16.

Otra peculiaridad es que si el mensaje abierto es de la lista de Nuevos, Tour 16 2, tras haberlo abierto el mensaje pasará a la lista de Leídos, Tour 16 1.

La última de las funciones de la cual los usuarios de la aplicación podrán hacer uso será la de realizar una búsqueda.

Las palabras que desea buscar se introducirán en el cuadro de Buscar, Tour 5 botón 9. Las palabras aquí introducidas serán buscadas en la base de datos y mostradas de la siguiente manera.

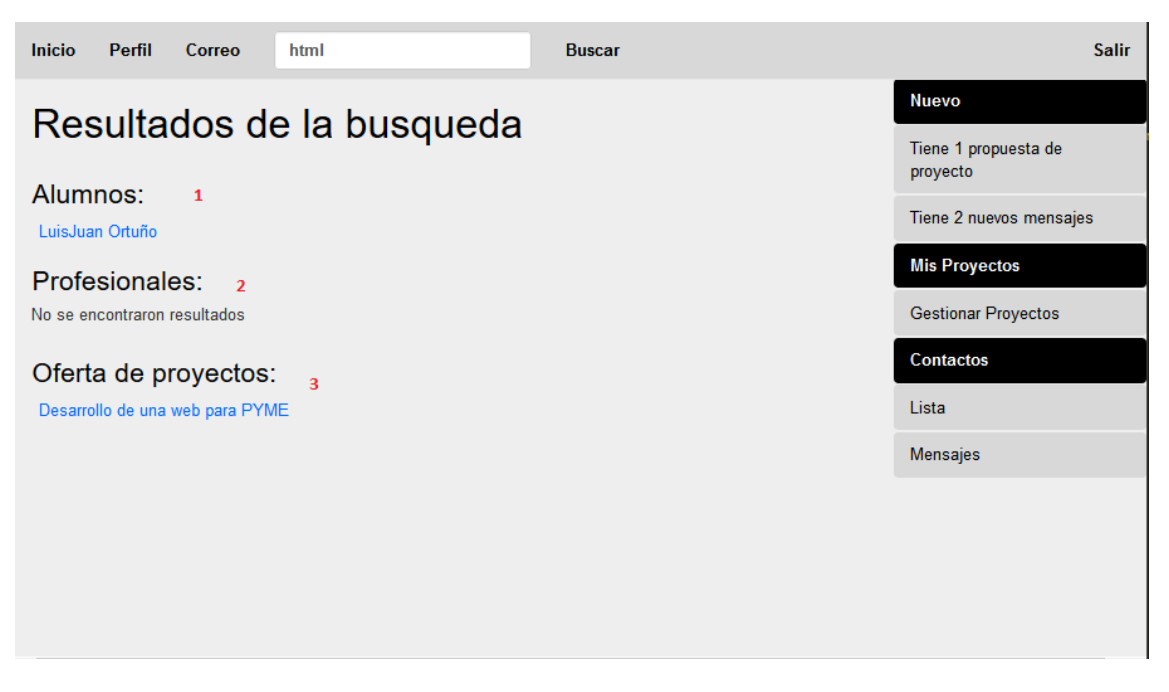

#### **Tour 19. Búsqueda**

Tal y como se ve en la caja de búsqueda la palabra introducida es HTML, el buscador realiza una búsqueda por la base de datos mostrando los resultados de tres formas.

1. Alumnos, busca entre los campos del alumno, nombre, apellidos, email, competencias… y selecciona los que tienen alguna coincidencia.

2. Profesionales, busca entre los campos de los profesionales de la misma manera que por los alumnos y muestra las coincidencias.

3. Proyectos ofrecidos actualmente, por último se muestran los proyectos que contienen dicha búsqueda, ya sea en su título, su descripción o sus competencias. (Este apartado solo aparecerá en caso de que el usuario sea un alumno)

Haciendo clic en cualquiera de los resultados nos enviaría a la página correspondiente. Donde tendríamos la información del perfil de los usuarios Tour 14, o los proyectos Tour 7.

# <span id="page-51-0"></span>**5 CONCLUSIÓN**

Se han conseguido la mayoría de los objetivos qué querían desarrollarse en este proyecto. La aplicación funciona correctamente salvo por algunos detalles. Éstos serán explicados en el punto 5.2

# <span id="page-51-1"></span>**5.1 DIFICULTADES DURANTE EL DESARROLLO**

La principal dificultad encontrada durante el desarrollo del proyecto ha sido el desconocimiento inicial de algunas de las tecnologías utilizadas.

No se conocía si quiera la existencia de las librerías BootStrap, por lo que tratar con ellas al principio resultó costoso. Pero gracias a éstas el producto final es mucho más elegante qué los primeros diseños propuestos. Así gracias a la utilización de esta herramienta el diseño final es mucho más Responsive. Gracias a esto cumplimos uno de los objetivos de la aplicación, el objetivo de permitir su visualización en el máximo de dispositivos posibles. Gracias a esta herramienta la aplicación puede ser accedida desde diferentes dispositivos con diferentes resoluciones.

A continuación vemos un pequeño ejemplo para apreciar las diferencias entre el primer y el último diseño.

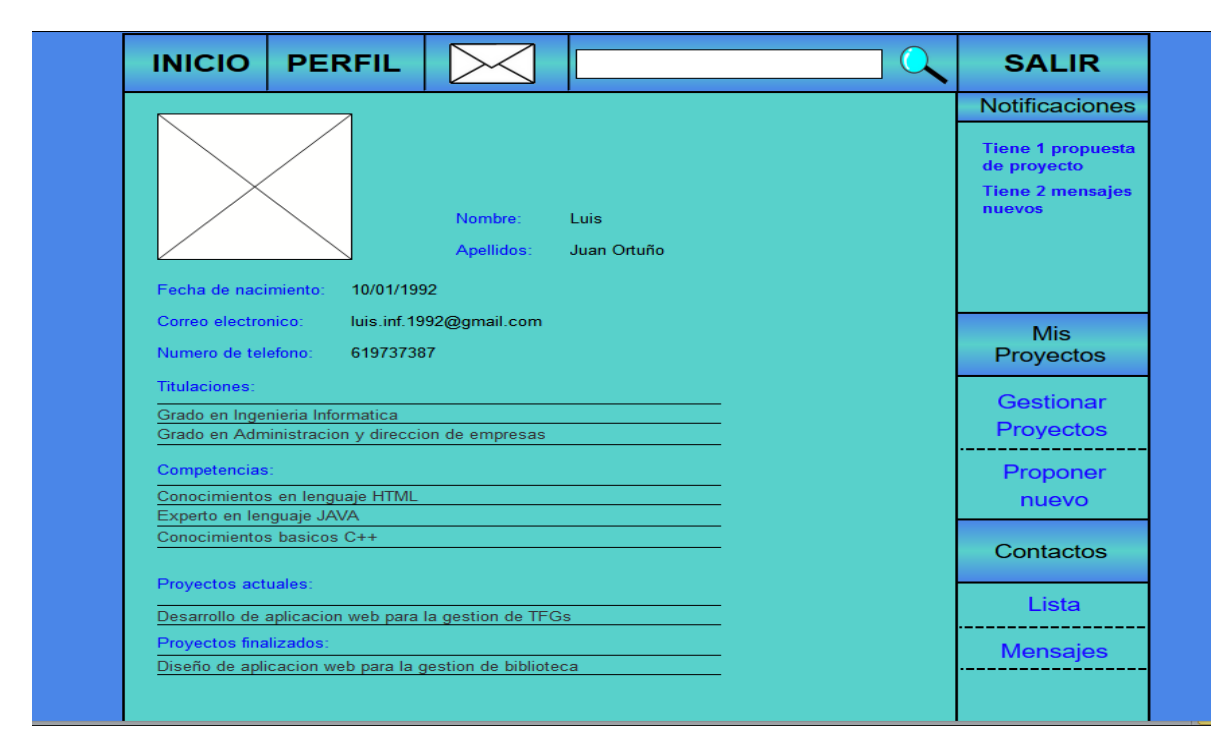

**Imagen 13. Prototipo 1 Grande**

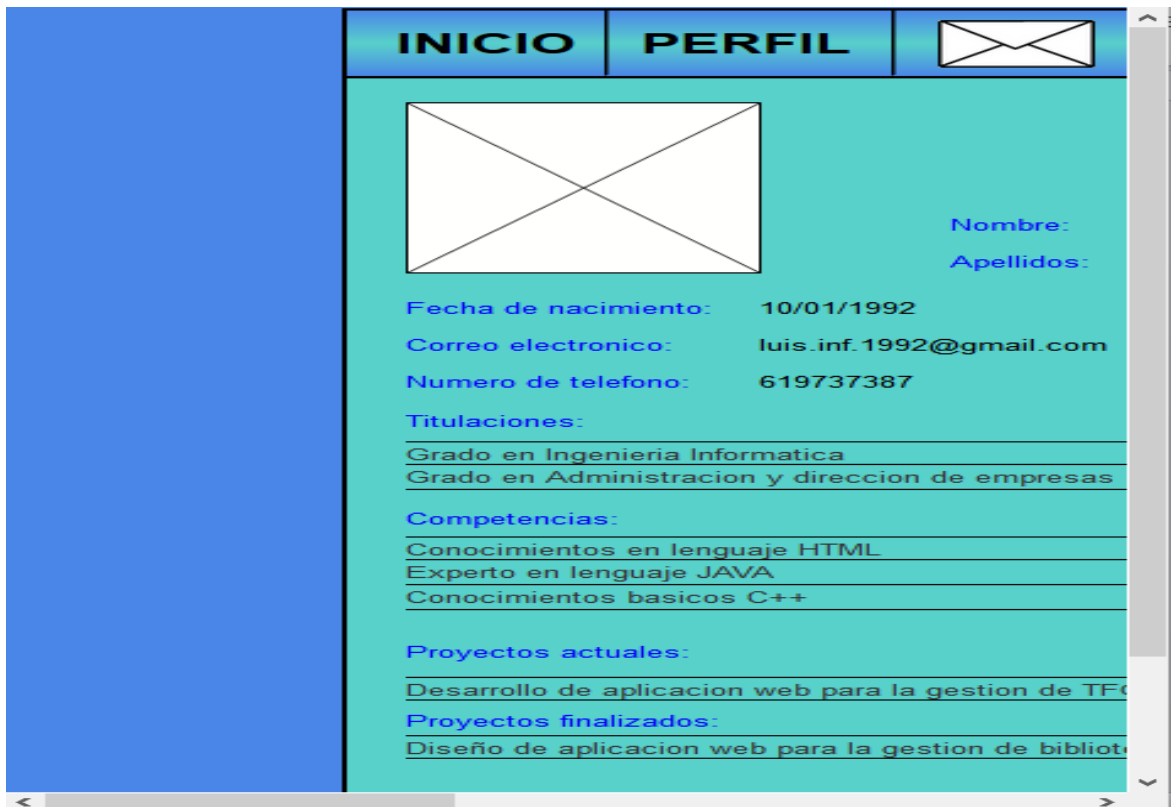

**Imagen 14. Prototipo 2 pequeño**

Las imágenes anteriores corresponden a las mostradas en Tour 6. La aplicación no era para nada Responsive. Al reducir el espacio no ocurría nada, dando lugar a una interfaz muy poco amigable. Sin embargo tras la utilización de BootStrap vemos cómo el resultado es muy diferente si reducimos el espacio donde mostrar la interfaz.

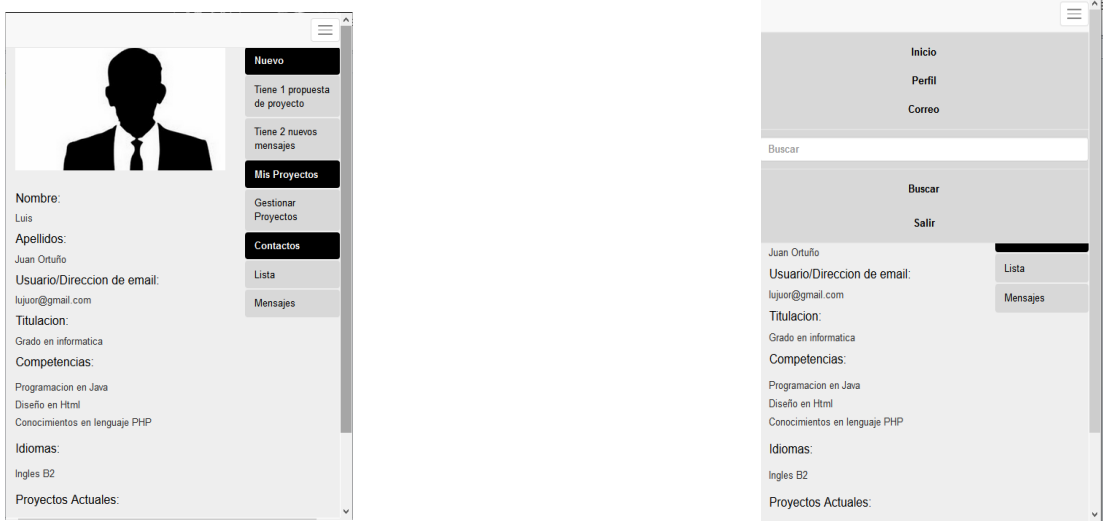

#### **Imagen 15. Perfil reducido 1 Imagen 10. Perfil reducido 2**

Tal y cómo se aprecia las diferencias son notables, el contenido se adapta al espacio y la barra superior se transforma en un menú desplegable, permitiendo las mismas funciones que la barra superior, pero sin amontonar el contenido.

La adaptación del primer diseño al diseño final fue complicada debido a desconocer la herramienta, pero gracias su sitio web oficial <http://getbootstrap.com/> resulto mucho más sencillo de lo esperado. El usuario que quiera hacer uso de esta herramienta tiene a su disposición multitud de ejemplos y toda la documentación necesaria para conocer la herramienta en su totalidad.

La siguiente dificultad a causa del desconocimiento de las tecnologías es debido al lenguaje PHP, nunca se había tratado con este lenguaje, pero gracias a su similitud con otros lenguajes ya estudiados y a que al igual que la herramienta anterior, BootStrap, cuenta con un sitio web <http://php.net/> donde está el cien por cien de las funciones de la que podrías hacer uso mediante este lenguaje y multitud de ejemplos tras la explicación de cada una de las funciones. Llevó un tiempo adaptarse pero al final se consiguió hacer un buen uso del lenguaje y conseguir usarlo para la realización de las funciones de la aplicación que lo requerían.

# <span id="page-53-0"></span>**5.2 ELEMENTOS NO IMPLEMENTADOS.**

Debido a una mala planificación del tiempo o al desconocimiento de cómo realizar ciertas operaciones algunas partes del proyecto no llegaron a ser implementadas. Fueron dos partes las que no se llegaron a implementar pero si estaban descritas como que se implementarían.

Primero la imagen de perfil y segundo editar el perfil de usuario, a continuación se describen dichas partes.

# <span id="page-53-1"></span>**5.2.1 IMAGEN DE PERFIL**

Las imágenes que aparecen en los resultados del tour son dos imágenes genéricas que se cargan por defecto, una para alumnos y otra para profesionales.

Como se vio en el apartado 3.5 la tabla usuarios (Tabla 1), está preparada para alojar imágenes en uno de sus campos, pero nunca se hizo uso de este campo.

La aplicación cargaría una imagen genérica, la que se muestra, en caso de no tener el usuario ninguna, pero desde editar perfil, la otra parte sin implementar, el usuario sería capaz de añadir una imagen a su perfil.

## <span id="page-54-0"></span>**5.2.2 EDITAR PERFIL**

Esta función fue descrita en el apartado 2 y posteriormente mostrada en el Diagrama 1. Pero nunca fue implementada. Debido al desconocimiento por parte del alumno de cómo llevar a cabo su implementación.

El alumno no fue capaz de realizar la página de la interfaz qué fuera capaz de realizar dicha función, por parte de la parte correspondiente a la capa de datos no existía ninguna duda de cómo hacerla, el cien por cien del problema residió en la capa de presentación y en la capa de proceso.

Como su nombre indica sería la página encargada de tomar los datos del usuario y permitirle sustituirlos por otros, por ejemplo, si hubo algún error introduciendo los datos en el momento del registro o si el usuario quiere presentar alguna competencia o algún idioma más.

Esta página seria accesible desde la página de perfil mediante un botón que llevase a esta página (en la maqueta inicial se mostraba de dicha forma). O campo a campo mediante un pequeño botón de editar que nos permitiese modificar la información. Esta opción se descartó ya que desde un principio no se quería realizar uso de lenguaje JavaScript salvo para acciones totalmente exclusivas de este lenguaje.

# <span id="page-54-1"></span>**5.3 POSIBLE AMPLIACIÓN**

A continuación se presentaran algunas ideas que han surgido tras la finalización del proyecto de cómo se podría mejorar.

## <span id="page-54-2"></span>**5.3.1 PARTES SIN IMPLEMENTAR**

Como es lógico lo primero que aparece en este punto es la finalización de las partes incompletas, estas partes son las descritas en el punto 5.2.

## <span id="page-55-0"></span>**5.3.2 EXCLUSIVIDAD**

Como se comenta en el apartado 1.1 de esta memoria la idea es que esta aplicación sea usada por alumnos que desean una primera oportunidad en el mundo laboral. Pero la aplicación no tiene ningún tipo de filtro durante el registro, por lo que cualquier persona que conociese la página podría registrarse.

La idea que se propone para mejorar la aplicación y dotarla de exclusividad sería: Como se expuso anteriormente el usuario para acceder a la aplicación de cada usuario sería la dirección de correo electrónico que registre, ya que así garantizamos que no podrán existir usuarios repetidos fácilmente. La restricción sería que el correo ingresado debería ser un correo registrado en el dominio de la Universidad, y que el alumno debiese estar cursando sus estudios en ese preciso instante. La Universidad debería suministrar la lista de direcciones de correo electrónico de los alumnos capaces de hacer uso de la aplicación

Por parte de los profesionales actualmente el registro también es libre, cualquiera puede llegar y registrarse. Aquí se plantean dos posibles soluciones, la de qué la empresa suministre su correo a la Universidad y se añadida a la lista que mencionábamos anteriormente o que la universidad tras permitir al profesional darse de alta le suministre algún tipo de código unipersonal de un solo uso para que haciendo uso de este pueda registrarse en la aplicación.

Para el desarrollo de estas soluciones debería modificarse la capa de datos, creando las tablas para almacenar las direcciones de correo y para el código de registro, en caso de implementar dicha solución. También serían necesarios unos pequeños cambios en las capas de proceso y de presentación, si vamos a pedirle al usuario que se registre introducir algún nuevo campo.

# <span id="page-56-0"></span>**5.4 CONCLUSIONES PERSONALES**

Este trabajo ha sido realizado en un arco docente, pues de momento no tendrá ninguna aplicación en el mundo real, pero gracias a la realización del mismo se ha podido aprender a como debe ser realizado un proyecto de esta índole, se ha aprendido a usar mejor algunas herramientas que no se habían usado demasiado durante el transcurso de la titulación. Por otra parte cuando se inició este proyecto no se tenía ningún conocimiento del lenguaje PHP y de las librerías BootStrap por lo que ha servido para permitir aprender unos nuevos conocimientos que actualmente si son muy utilizados en el mundo real.

El nivel de satisfacción, de haber realizado un proyecto de esta índole y con las dificultades que han tenido que superarse durante la realización de este, es elevado.

A pesar de ser un que por el momento no será aplicable y de que hayan faltado algunas partes por implementar se está muy satisfecho con el resultado final y con todo lo aprendido durante el proceso.

# <span id="page-57-0"></span>**6 BIBLIOGRAFÍA**

La bibliografía usada durante la realización de este proyecto es online en su totalidad. A continuación se listan todas las páginas usadas.

Página oficial de BootStrap - <http://getbootstrap.com/>

Tutorial de HTML - <http://www.w3schools.com/html/>

Tutorial de CSS - <http://www.w3schools.com/css/>

Documentación oficial PHP - <http://php.net/manual/en/>

MySQL 5.7 Reference Manual - <http://dev.mysql.com/doc/refman/5.7/en/>

# <span id="page-58-0"></span>**7 ANEXOS.**

# <span id="page-58-1"></span>**7.1 MAPA DEL SITIO**

A continuación se presentan unos mapas de cómo se realiza la navegación a través de la aplicación, se hizo referencia a ellos en el punto 4.

# <span id="page-58-2"></span>**7.1.1 REGISTRO Y LOGIN**

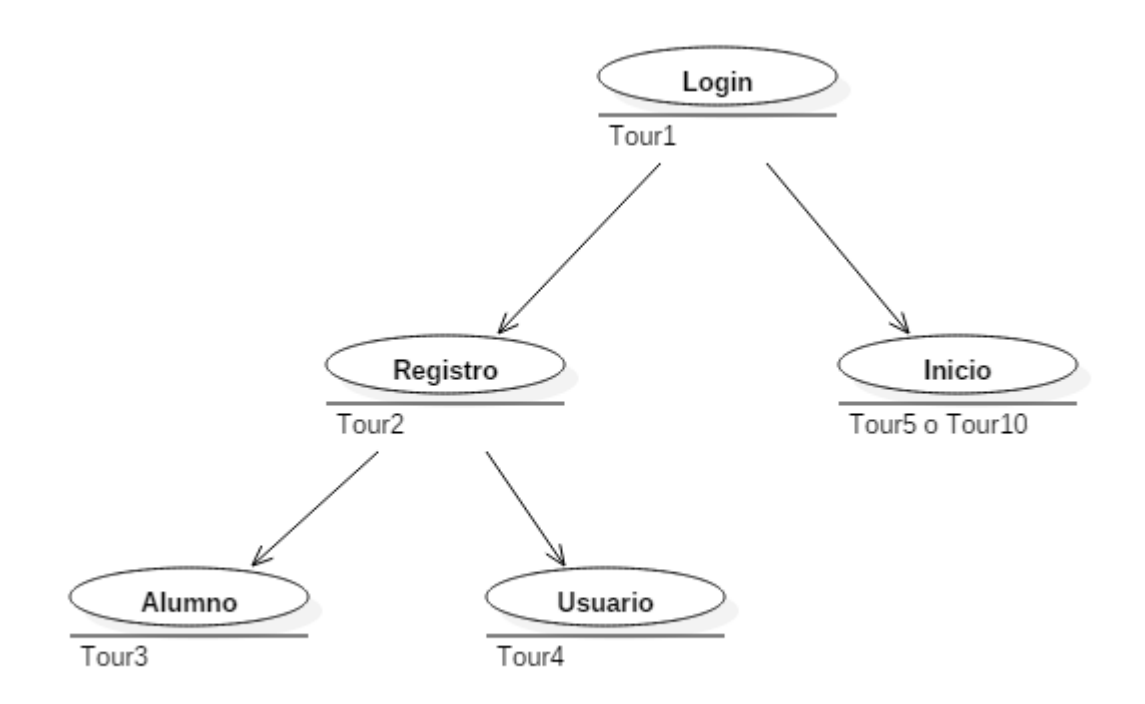

**Mapa 1. Registro y login**

# <span id="page-59-0"></span>**7.1.2 INTERFAZ ALUMNOS**

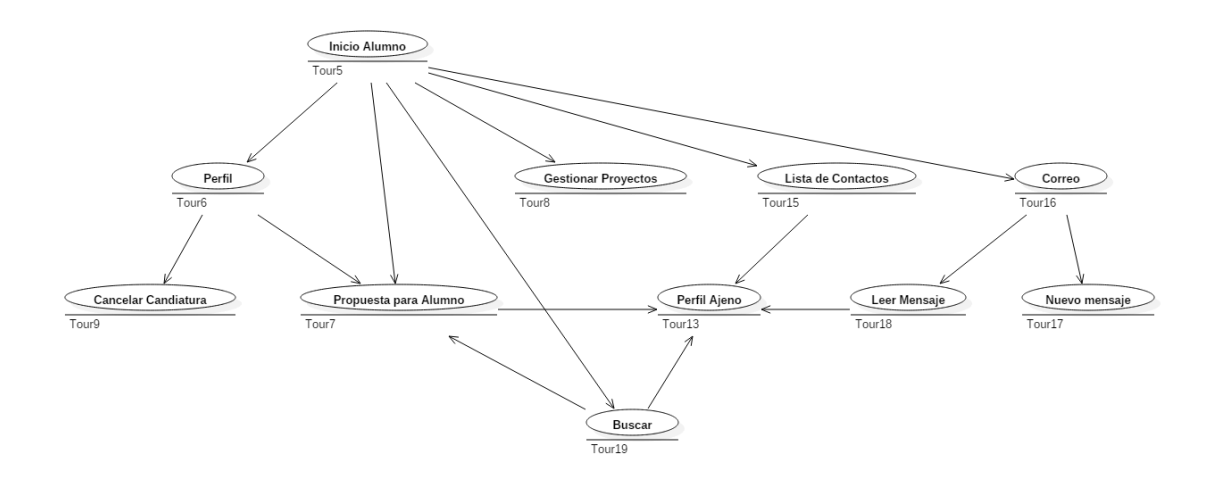

**Mapa 2.Interfaz Alumnos**

## <span id="page-59-1"></span>**7.1.3 INTERFAZ PROFESIONALES**

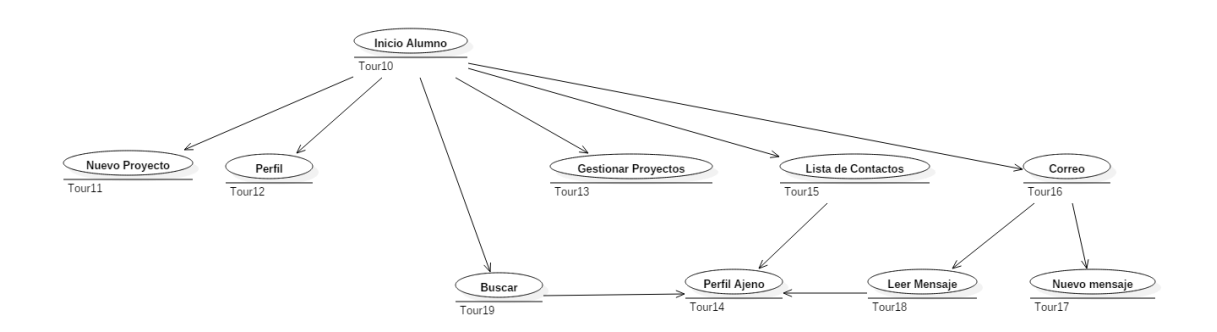

**Mapa 3.Interfaz profesionales**